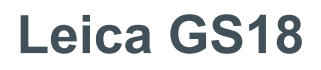

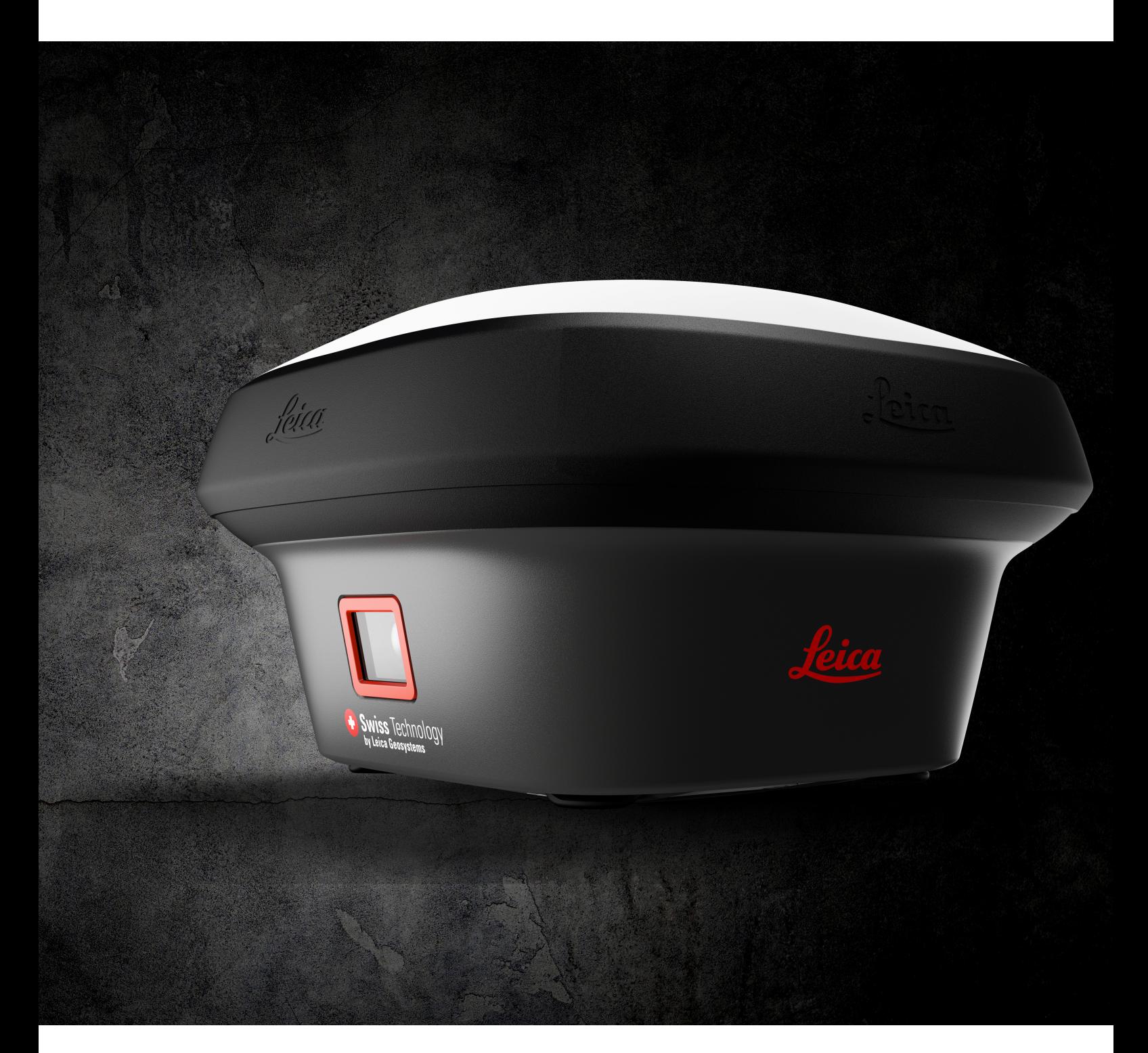

Руководство пользователя **Версия 3.0 Русский язык**

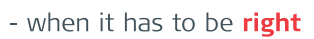

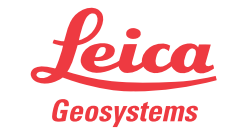

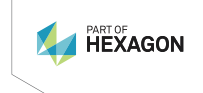

# **Введение**

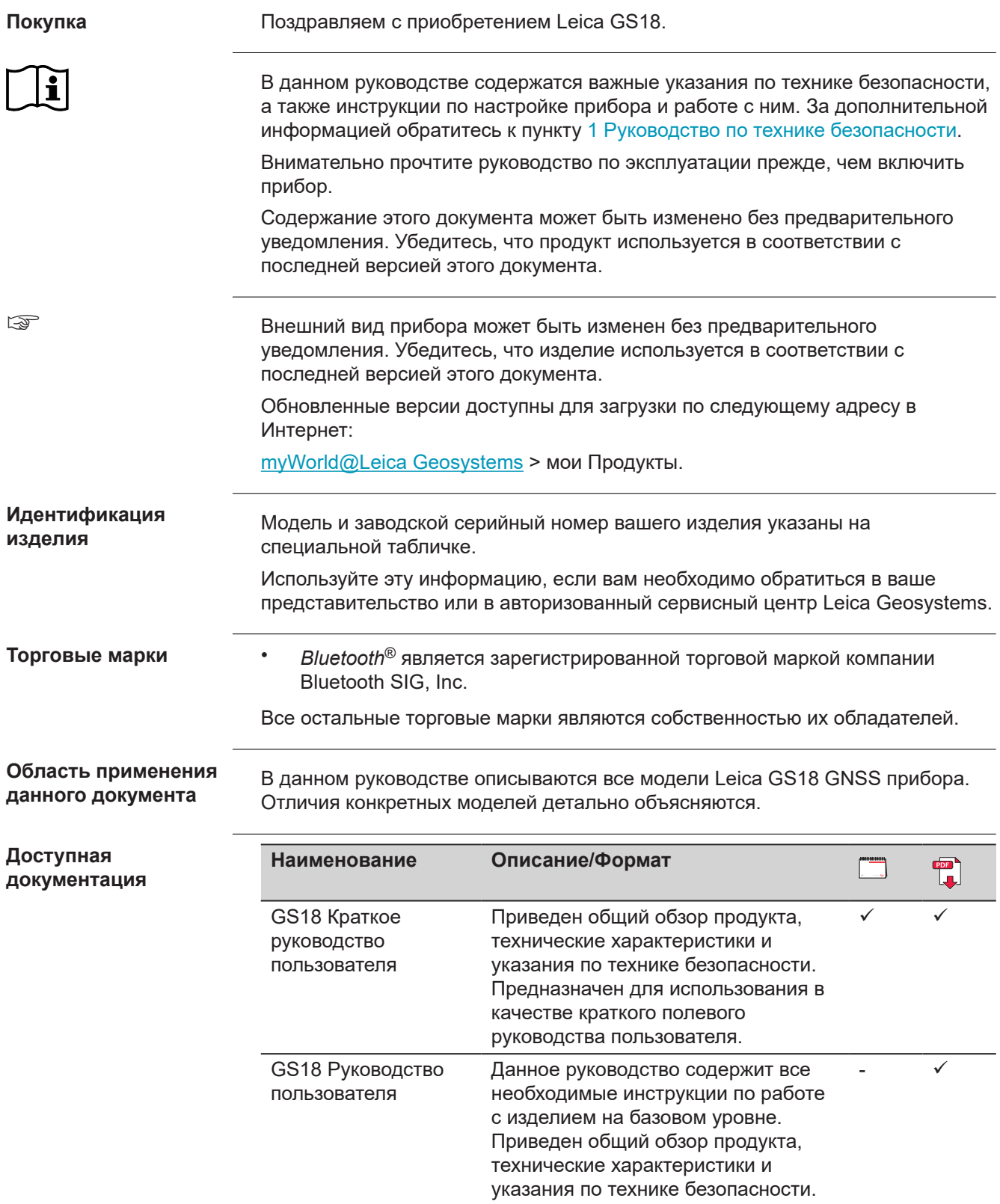

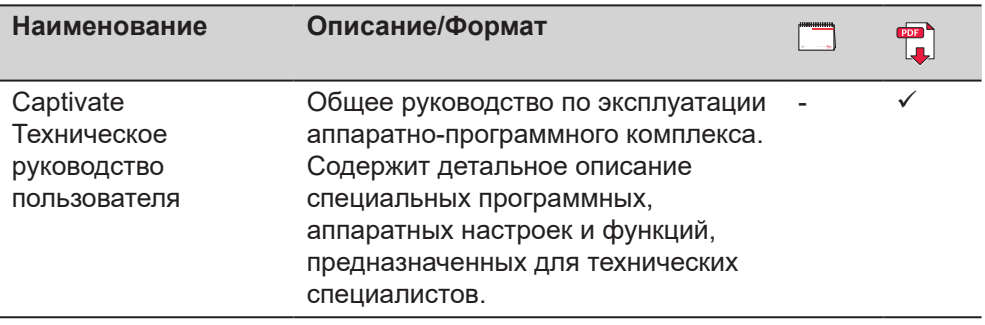

**За программным обеспечением и документацией обратитесь к следующим ресурсам:**

- USB-накопитель с документацией Leica Captivate
- [myWorld@Leica Geosystems](https://myworld.leica-geosystems.com)

# **World**

[myWorld@Leica Geosystems](https://myworld.leica-geosystems.com) предлагает широкий спектр услуг, информации и учебных материалов.

На интернет-странице myWorld, вы сможете быстро получить информацию о всех имеющихся дополнительных услугах компании.

Доступность дополнительных услуг зависит от модели прибора.

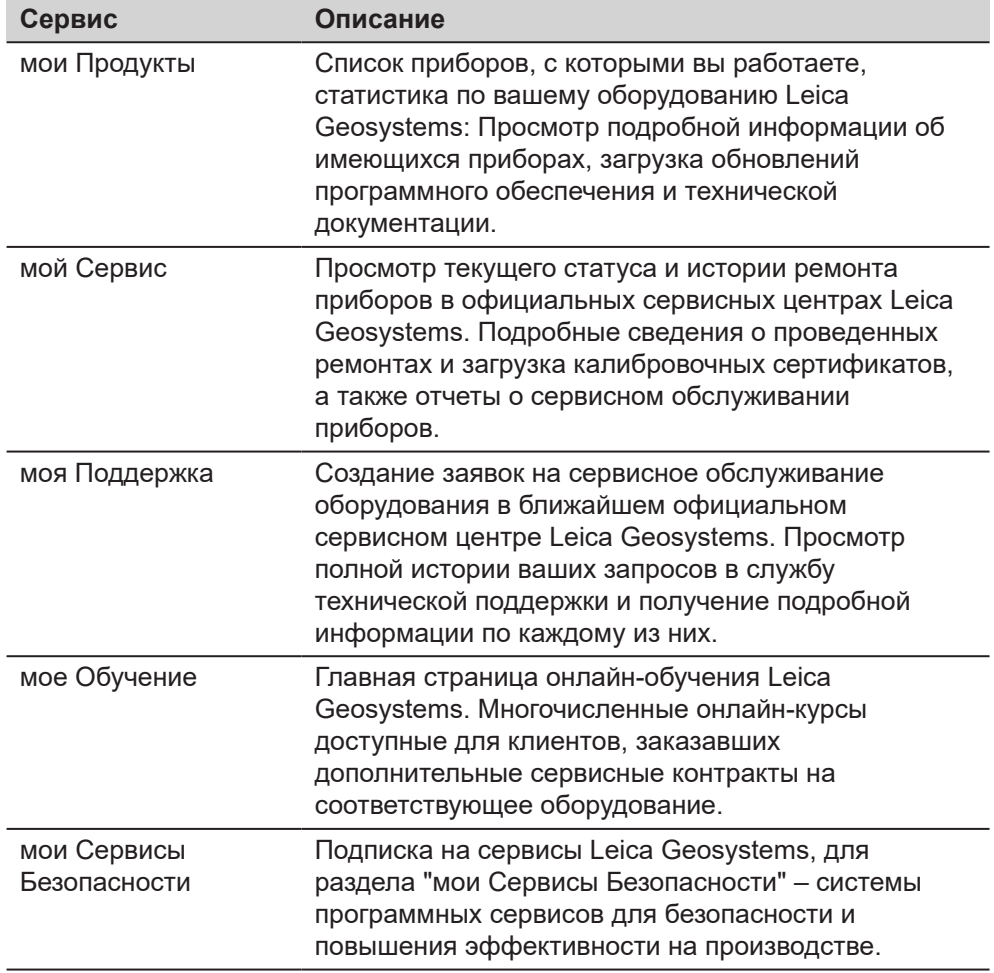

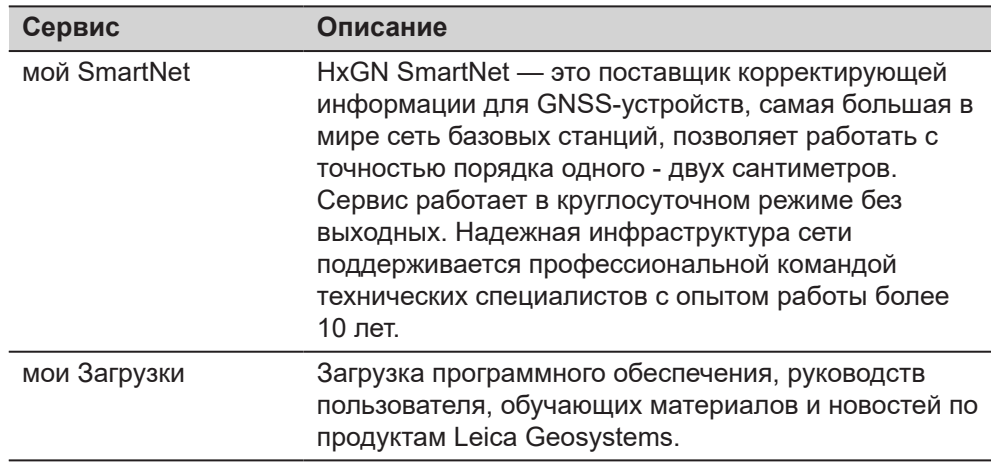

# **Содержание**

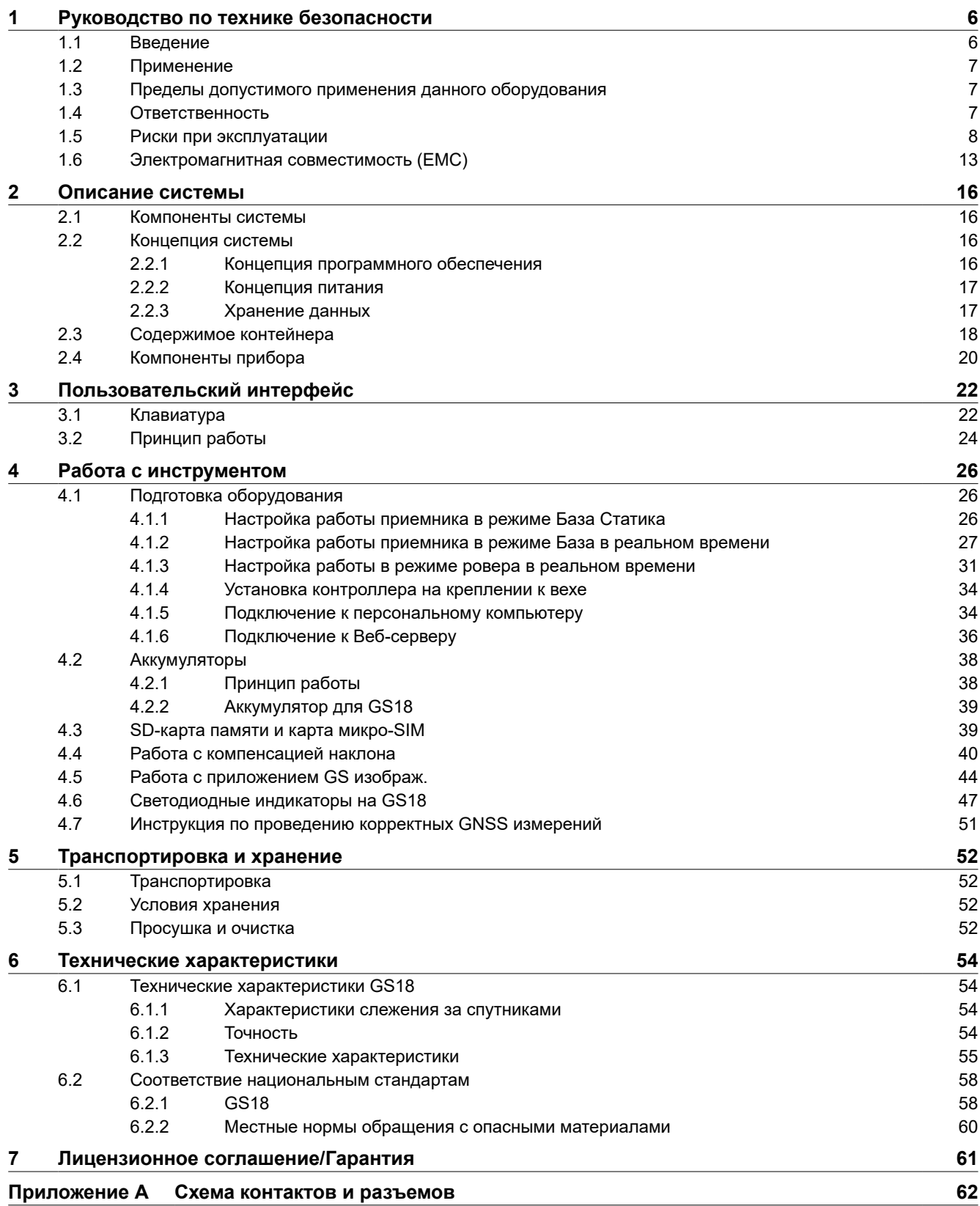

<span id="page-5-0"></span>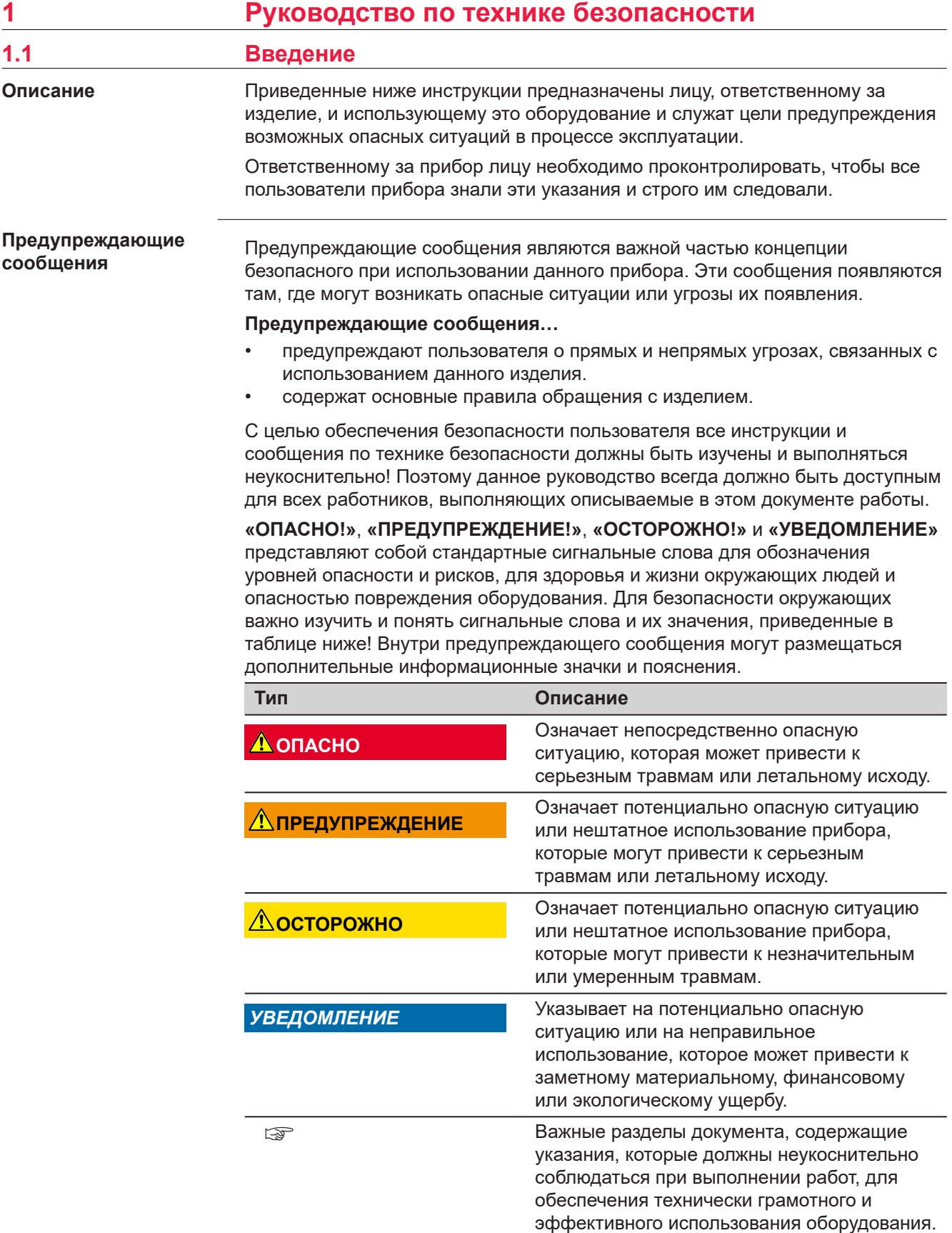

**Contract Contract** 

<span id="page-6-0"></span>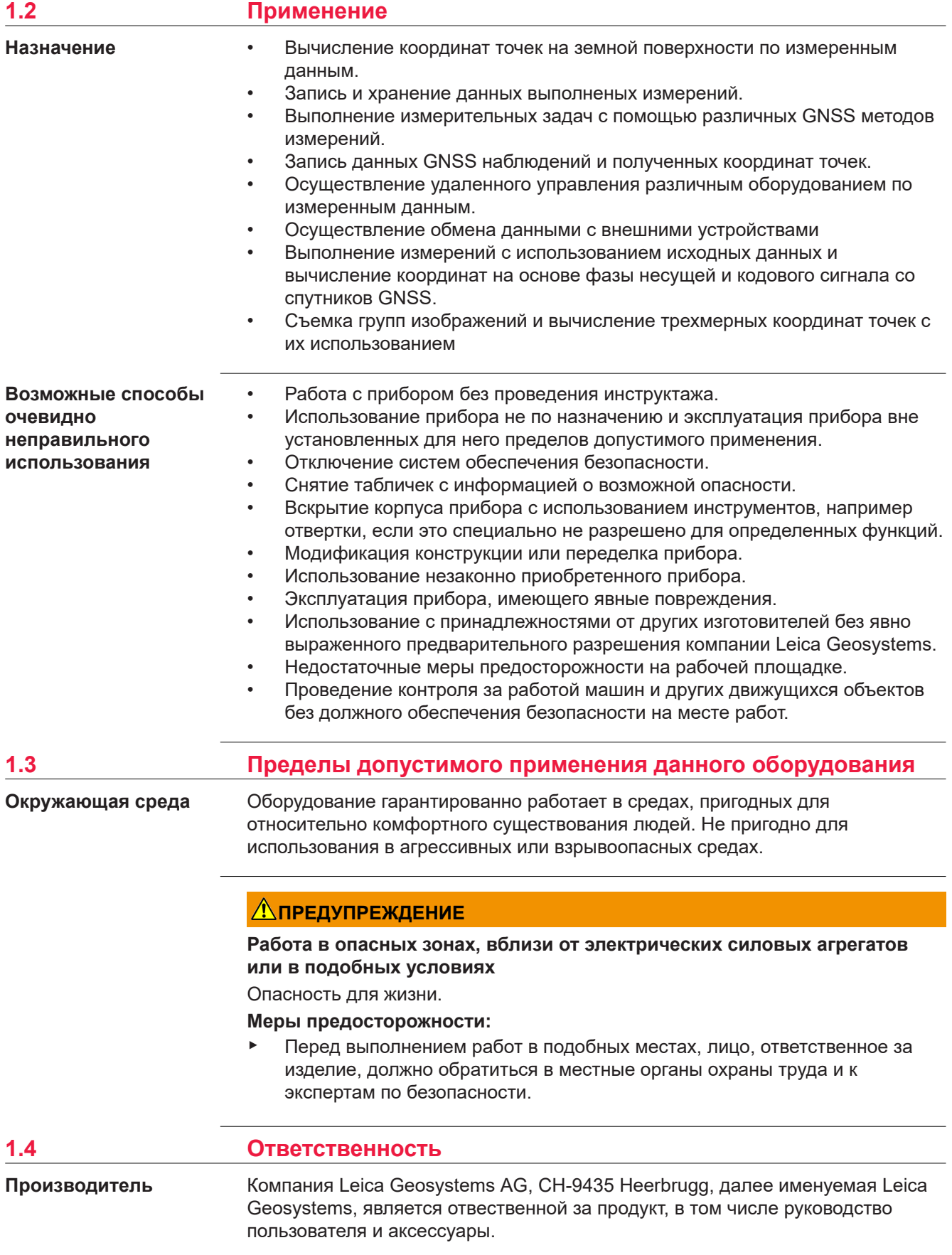

#### <span id="page-7-0"></span>**Ответственное лицо**

Отвечающее за оборудование лицо имеет следующие обязанности:

- изучить и усвоить указания по безопасной эксплуатации прибора и инструкции в руководстве пользователя;
- следить за тем, чтобы прибор использовался строго по назначению;
- ознакомиться с местными нормами по охране труда и технике безопасности;
- незамедлительно извещать компанию Leica Geosystems о случаях, когда прибор становится небезопасным в эксплуатации;
- обеспечить эксплуатацию прибора в соответствии с государственными законами, нормами и инструкциями.
- Убедитесь, что радиомодем не будет использован без полученния всех необходимых разрешений местных властей на используемые частоты и выходную мощность, кроме тех частот и мощности, которые специально зарезервированы властями для свободного использования. Внутренний и внешний радиомодемы сконструированы так, чтобы их частотные диапазоны и выходные мощности отличались от тех, которые запрещены для использования в регионе и/или стране поставок прибора.

### **1.5 Риски при эксплуатации**

### **<sup></sub>∆</sup>ОПАСНО**

#### **Опасность поражения электрическим током**

Вследствие опасности поражения электрическим током, опасно использовать вешки, нивелирные рейки и удлинители вблизи электросетей и силовых установок, таких как линии электропередач или силовые линии железных дорог.

#### **Меры предосторожности:**

▶ Держитесь на безопасном расстоянии от линий электропередач. При необходимости работы в таких условиях, обратитесь к лицам, ответственным за обеспечение безопасности работ, и следуйте их указаниям.

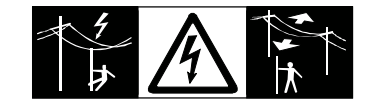

# **ДА ПРЕДУПРЕЖДЕНИЕ**

#### **Отвлекающие факторы / утрата внимания**

Во время динамического использования, например при разбивке отметок, существует опасность возникновения несчастных случаев, например, если оператор отвлекся от окружающих условий, таких как окружающие препятствия, проводимые в непосредственной близости земляные работы или транспортное движение.

#### **Меры предосторожности:**

Лицо, ответственное за прибор, обязано предупредить пользователей о всех возможных рисках.

### **ПРЕДУПРЕЖДЕНИЕ**

#### **Недостаточные меры предосторожности на рабочей площадке**

Это может привести к возникновению опасных ситуаций, например при движении транспорта на строительной площадке, или возле промышленных сооружений.

#### **Меры предосторожности:**

- ▶ Убедитесь, что место проведения работ защищено от возможных опасностей.
- ▶ Придерживайтесь правил безопасного проведения работ.

### **ОСТОРОЖНО**

#### **Принадлежности, не закрепленные надлежащим образом**

Если принадлежности, используемые при работе с оборудованием, не отвечают требованиям безопасности, и продукт подвергается механическим воздействиям, например, ударам или падениям, то возможно повреждение изделия и травмирование оператора.

#### **Меры предосторожности:**

- ▶ При установке изделия убедитесь в том, что аксессуары правильно подключены, установлены и надежно закреплены в штатном положении.
- ▶ Не подвергайте прибор механическим перегрузкам.

## **ДОПРЕДУПРЕЖДЕНИЕ**

#### **Удар молнией**

Если изделие используется с дополнительными аксессуарами, например, мачтами, рейками, шестами, то увеличится риск поражения молнией.

#### **Меры предосторожности:**

▶ Не используйте изделие во время грозы.

### **ОПАСНО**

#### **Опасность поражения молнией**

Если приемник используется с применением различных вех, реек и т.п., возрастает риск поражения молнией. Опасно также работать вблизи высоковольтных ЛЭП. Молнии и касания электропроводов могут привести к несчастным случаям и даже к летальному исходу.

#### **Меры предосторожности:**

- ▶ Не рекомендуется эксплуатировать прибор во время грозы во избежание попадания молнии.
- ▶ Убедитесь, что находитесь на безопасном расстоянии от электрических узлов. Не используйте прибор при работе рядом с ЛЭП. Если работать в таких условиях все же необходимо, обратитесь к лицам, ответственным за безопасность работ в таких местах, и строго выполняйте их указания.
- ▶ Если оборудование должно быть постоянно установлено в открытых местах, настоятельно рекомендуется использовать молниеотводы. Пример возможной организации грозозащиты оборудования приведен ниже. Обязательно следуйте нормам и правилам по установке молниеотводов, принятым в вашей стране. Такие работы должны выполняться сертифицированным специалистом.
- ▶ Для предотвращения повреждений от непрямых ударов молнии (скачки напряжения), антенну, источники питания и модемы рекомендуется оснащать соответствующими средствами защиты, такими как, например, грозозащитный разрядник. Такие работы должны выполняться сертифицированным специалистом.
- ▶ Если возможна гроза или инструмент длительное время не эксплуатируется, извлекайте из него элементы питания и отключайте все кабели.

#### **Грозозащита**

Рекомендации по конструкии молниеотвода для GNSS систем:

1. Металлические конструкции Рекомендуется защита молниеотводами. Молниеотводы закрепляются прочной трубой из проводящего материала на основании из проводящего материала. 4 молниеотвода равномерно размещают вокруг антенны на расстоянии равном их высоте.

Диаметр трубы молниеотвода из меди - 12 мм, из алюминия - 15 мм. Высота молниеотвода 25 см - 50 см. Все молниеотводы следует заземлить. Для уменьшения влияния переотражения GNSS сигналов диаметр молниеотвода делают минимальным.

2. Неметаллические конструкции Аналогична описанной выше для металлических конструкций, но молниеотводы непосредственно подключаются к проводящему элементу без заземления.

**Размещение молниеотводов, вид в плане**

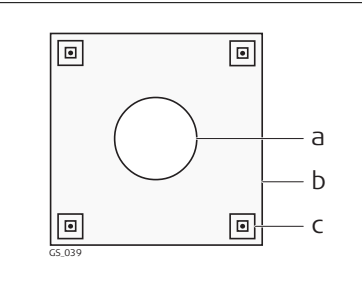

- a Антенна
- b Опорная конструкция
- c Молниеотвод

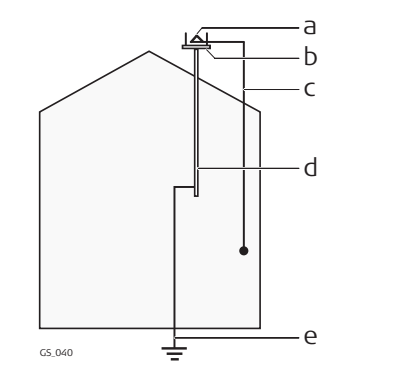

- a Антенна
- b Комплект молниеотводов
- c Соединение антенны/ инструмента
- d Металлическая мачта
- e Заземление

#### **При электропитании от сети переменного/постоянного тока:**

#### **ЛА ПРЕДУПРЕЖДЕНИЕ**

### **Поражение электрическим током при использовании в условиях повышенной влажности и других экстремальных условиях**

При намокании прибора возможен удар током.

#### **Меры предосторожности:**

- Если прибор намокнет, его дальнейшее использование недопустимо!
- ▶ Используйте прибор только в сухих местах, например в здании или в автомобиле.

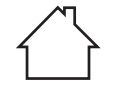

Защищайте прибор от влаги.

#### **При электропитании от сети переменного/постоянного тока:**

#### **ДА ПРЕДУПРЕЖДЕНИЕ**

#### **Несанкционированное открытие изделия**

Любое из указанных ниже действий может привести к получению электрического удара:

- прикосновения к частям, находящимся под напряжением;
- использования прибора после неправильно произведенного ремонта.

#### **Меры предосторожности:**

- ▶ Не открывайте прибор!
- ▶ Только работники авторизованных сервисных центров Leica Geosystems уполномочены заниматься ремонтом изделия.

### **ПРЕДУПРЕЖДЕНИЕ**

#### **Ненадлежащие механические воздействия на аккумуляторы изделия**

Во время транспортировки, хранения или утилизации аккумуляторов, при неблагоприятных условиях может возникнуть риск возгорания.

#### **Меры предосторожности:**

- ▶ Перед перевозкой или утилизацией продукта необходимо полностью разрядить батареи.
- ▶ При транспортировке или перевозке батарей лицо, ответственное за прибор, должно убедиться в том, что при этом соблюдаются все национальные и международные требования к таким операциям.
- ▶ Перед транспортировкой рекомендуется связаться с представителями компании, которая будет этим заниматься.

### **ЛА ПРЕДУПРЕЖДЕНИЕ**

#### **Воздействие на аккумулятор высоких механических перегрузок, высокой температуры или погружение в жидкость**

Подобные воздействия могут привести к утечке электролита, возгоранию или взрыву аккумулятора.

**Меры предосторожности:**

Оберегайте аккумуляторы от ударов и высоких температур. Не роняйте и не погружайте их в жидкости.

### **Леедупреждение**

#### **Короткое замыкание контактов электропитания**

Короткое замыкание полюсов батарей может привести к сильному нагреву и вызвать возгорание с риском нанесения травм, например при хранении или переноске аккумулятора в кармане, где полюса могут закоротиться в результате контакта с ювелирными украшениями, ключами, металлизированной бумагой и другими металлическими предметами.

### **Меры предосторожности:**

▶ Следите за тем, чтобы контакты аккумулятора не замыкались вследствие контакта с металлическими объектами.

### <span id="page-12-0"></span>**ПРЕДУПРЕЖДЕНИЕ**

При неправильном обращении с оборудованием возможны следующие последствия:

- Возгорание полимерных компонентов может приводить к выделению ядовитых газов, опасных для здоровья.
- Механические повреждения или сильный нагрев аккумуляторов способны привести к их взрыву и вызвать отравления, ожоги и загрязнение окружающей среды.
- Несоблюдение техники безопасности при эксплуатации оборудования может привести к нежелательным последствиям для Вас и третьих лиц.
- Изделие содержит бериллий. Любое внесение изменений во внутренние компоненты изделия могут привести к выделению прибором пыли или мелких частиц, вредных для здоровья.

#### **Меры предосторожности:**

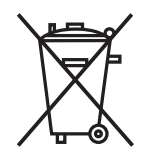

Прибор не должен утилизироваться вместе с бытовыми отходами.

Не избавляйтесь от инструмента ненадлежащим образом, следуйте национальным правилам утилизации, действующим в Вашей стране.

Не допускайте неавторизованный персонал к оборудованию.

Сведения об очистке изделия и о правильной утилизации отработанных компонентов можно получить у поставщика оборудования Leica Geosystems.

### **ЛА ПРЕДУПРЕЖДЕНИЕ**

#### **Неправильно отремонтированное оборудование**

Риск травмирования оператора или повреждения оборудования из-за отсутствия необходимых навыков при ремонте изделия.

#### **Меры предосторожности:**

▶ Только работники авторизованных сервисных центров Leica Geosystems уполномочены заниматься ремонтом изделия.

**Описание**

### **1.6 Электромагнитная совместимость (EMC)**

Термин электромагнитная совместимость означает способность электронных устройств штатно функционировать в такой среде, где присутствуют электромагнитное излучение и электростатическое влияние, не вызывая при этом электромагнитных помех в другом оборудовании.

### **ЛА ПРЕДУПРЕЖДЕНИЕ**

#### **Электромагнитное излучение**

Электромагнитное излучение может вызвать сбои в работе другого оборудования.

#### **Меры предосторожности:**

▶ Хотя продукт отвечает требованиям строгих норм и стандартов, которые действуют в этой области, компания Leica Geosystems не может полностью исключить возможность того, что в другом оборудовании не могут возникать помехи.

### **ОСТОРОЖНО**

**Использование изделия вместе с аксессуарами других производителей. Например, портативных компьютеров для работы в полевых условиях, персональных компьютеров, а также другого радиоэлектронного оборудования, сторонних кабелей или внешних источников питания**

Эти устройства могут вызывать сбои в работе другого оборудования.

**Меры предосторожности:**

- ▶ Используйте только оригинальные оборудование и аксессуары, рекомендованные компанией Leica Geosystems.
- ▶ При использовании их с изделием они должны отвечать строгим требованиям, оговоренным действующими инструкциями и стандартами.
- ▶ При использовании компьютеров, дуплексных радиостанций и другого электронного оборудования обратите внимание на информацию об электромагнитной совместимости изготовителя.

### **ОСТОРОЖНО**

#### **Интенсивное электромагнитное излучение например, производимое радиопередатчиками, приемопередатчиками, дуплексными радиостанциями и дизель-генераторами**

Хотя продукт соответствует строгим нормам и стандартам, действующим в этом отношении, Leica Geosystems полностью не исключается возможность того, что функциональность прибора может быть нарушена в такой электромагнитной среде.

#### **Меры предосторожности:**

▶ Проверяйте достоверность результатов измерений, полученных в подобных условиях.

## **ОСТОРОЖНО**

#### **Электромагнитное излучение вследствие неправильного подключения кабелей**

Если продукт работает с соединительными кабелями, присоединенными только на одном из их двух концов, например, кабели внешнего электропитания, кабели интерфейса, то разрешенный уровень электромагнитного излучения может быть превышен, и правильное функционирование других продуктов может быть нарушено.

#### **Меры предосторожности:**

В то время, как продукт используется, соединительные кабели, например, от продукта к внешнему аккумулятору, от продукта к компьютеру, должны быть подключены на обоих концах.

### **ЛА ПРЕДУПРЕЖДЕНИЕ**

#### **Использование изделия с устройствами радиосвязи или цифровой сотовой связи**

Электромагнитное излучение может создавать помехи в работе других устройств и установок, медицинского оборудования, например стимуляторов сердечной деятельности или слуховых аппаратов, а также в работе электронного оборудования самолетов. Кроме того, электромагнитное поле может оказывать вредное воздействие на людей и животных.

#### **Меры предосторожности:**

- ▶ Несмотря на то что это изделие отвечает строгим требованиям применимых норм и стандартов, компания Leica Geosystems не может полностью исключить возможность возникновения помех в работе другого оборудования или вредного воздействия на людей и животных.
- ▶ Избегайте использовать изделие с устройствами радиосвязи или цифровой сотовой связи вблизи АЗС, химических установок и в иных взрывоопасных зонах.
- ▶ Избегайте использовать изделие с устройствами радиосвязи или цифровой сотовой связи в непосредственной близости от медицинского оборудования.
- ▶ Избегайте использовать изделие с устройствами радиосвязи или цифровой сотовой связи на борту самолетов.
- Избегайте использовать изделие с устройствами радиосвязи или цифровой сотовой связи в течение длительного времени в непосредственной близости от тела человека.

<span id="page-15-0"></span>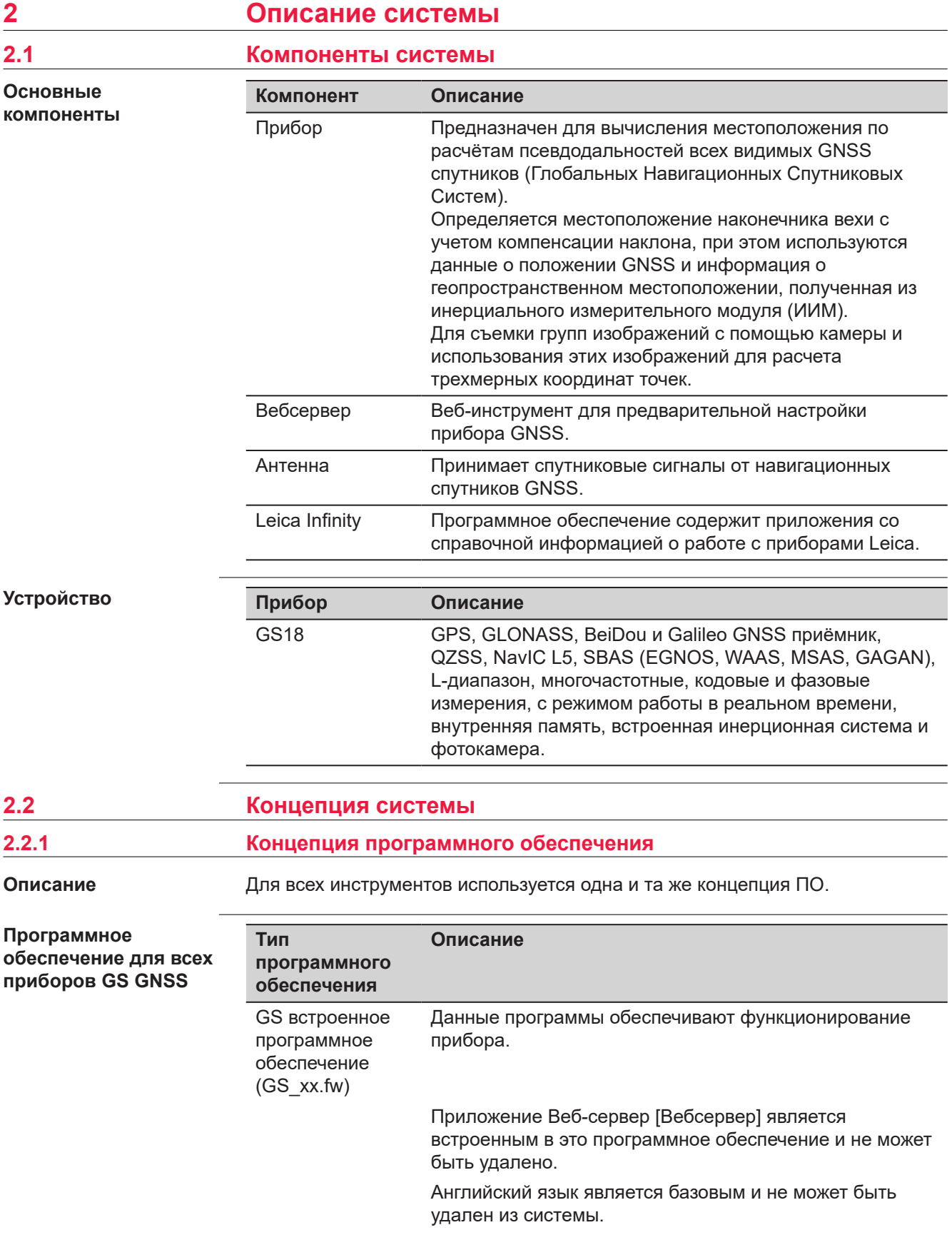

<span id="page-16-0"></span>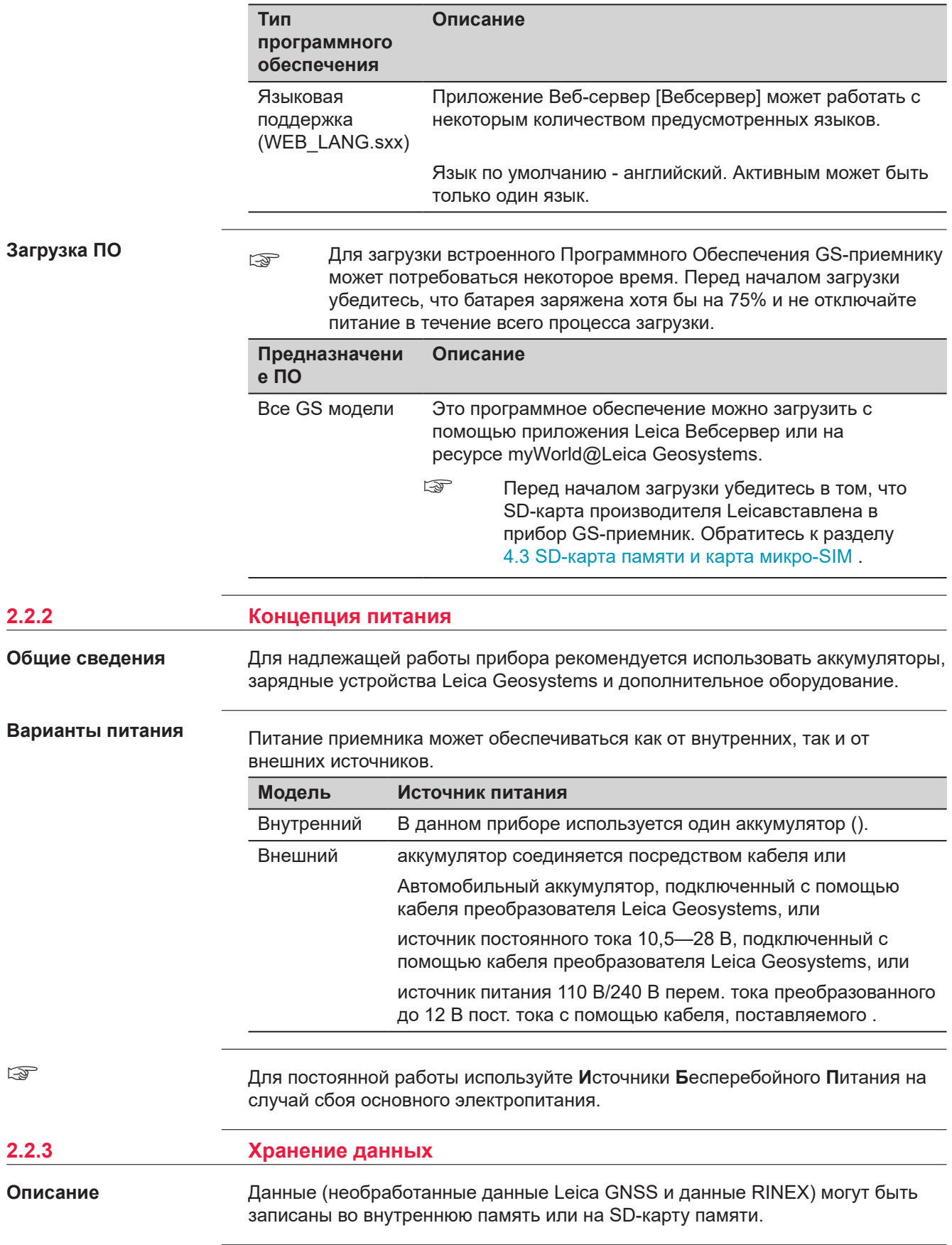

<span id="page-17-0"></span>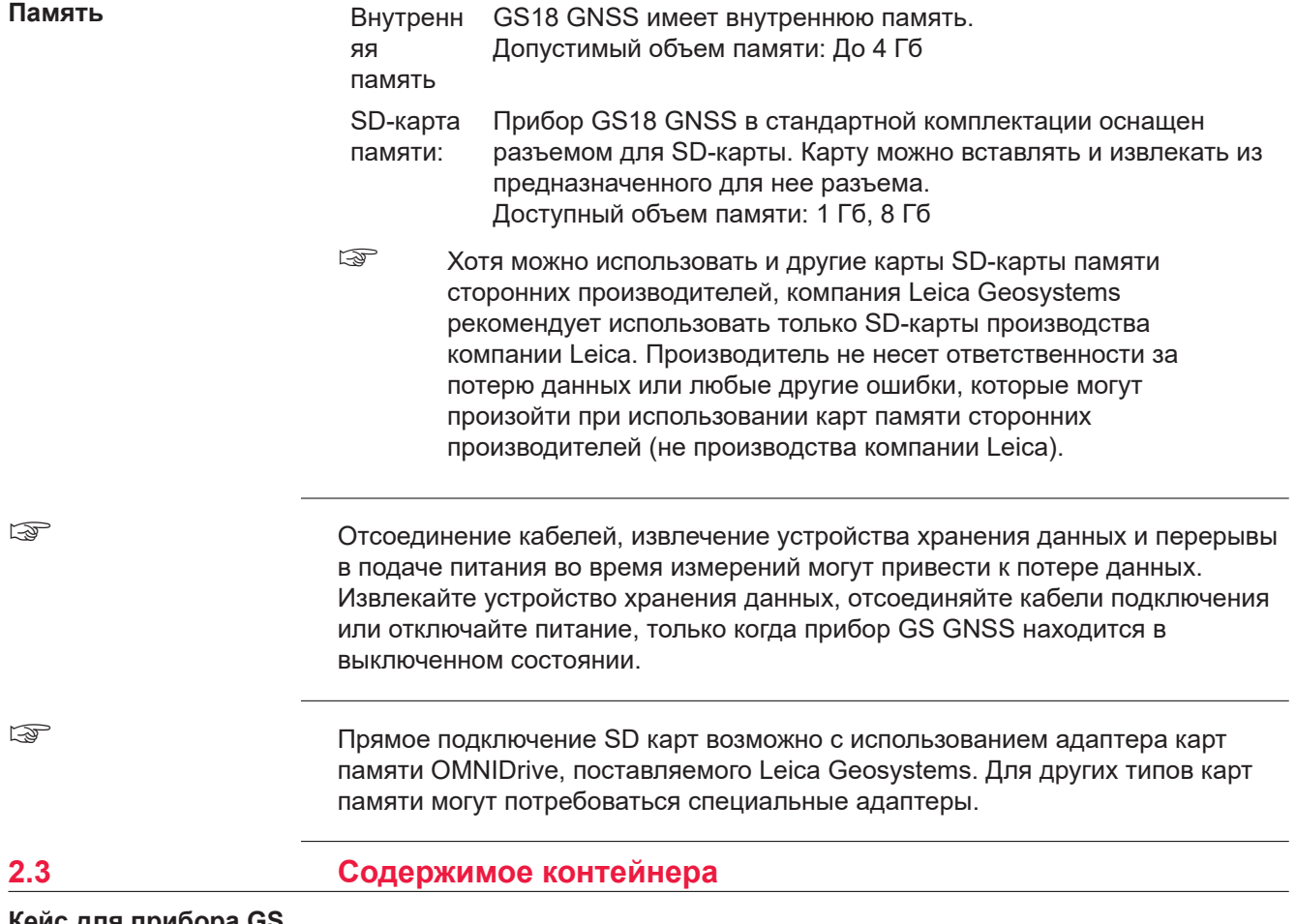

**Кейс для прибора GS и аксессуаров 1/2.**

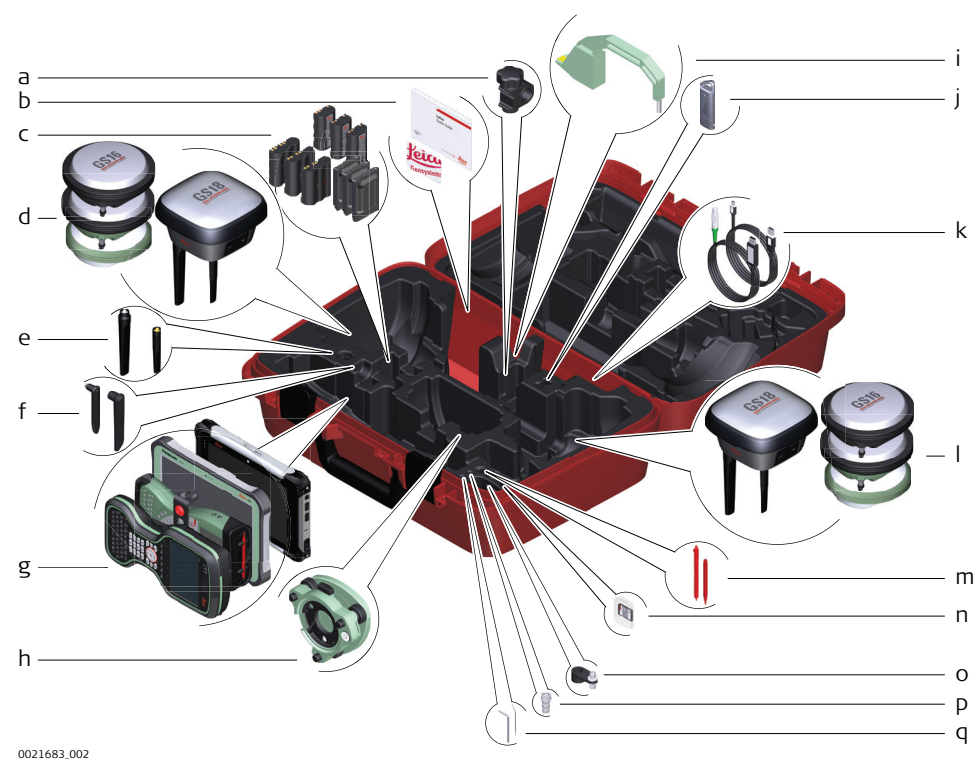

- a Крепление GHT63
- b USB-карта с руководством пользователя и сопутствующей документацией
- c GEB212, GEB260 (запасной аккумулятор для CS20) или GEB331
- d GNSS-антенна
- e Сотовая мобильная антенна GAT18, GAT27 или GAT28
- f Радиоантенна GAT21, GAT25 или GAT26
- g Полевой контроллер с соответствующим держателем или планшет
- h Трегер
- i Крюк для измерения высоты
- j USB-флешка
- k Кабели
- l GNSS-антенна
- m Стилус
- n SD-карта
- o Адаптер GAD34, 3 см
- p TNC QN антенный адаптер
- q Ключ-шестигранник и шпилька для юстировки

**Кейс для прибора GS и принадлежностей, 2 я часть**

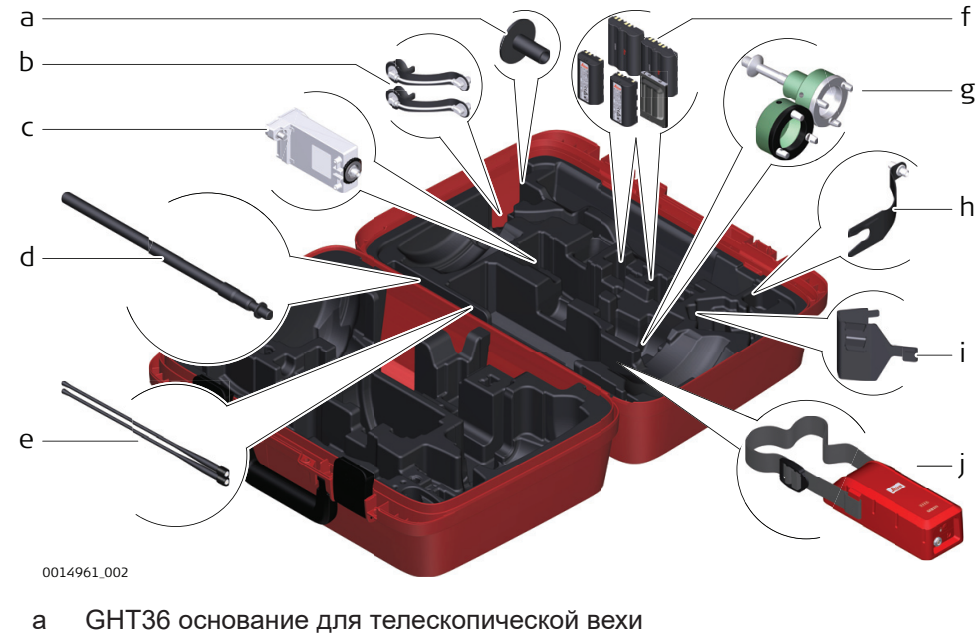

- b Адаптер для радиоантенны
- c GFU RTK модем
- d GAD32 телескопическая мини-веха
- e Радиоантенны GAT1 или GAT2
- f GEB212, GEB260 (запасной аккумулятор для CS30) или GEB331
- g Адаптер трегера GRT146 или GRT247
- h GAD33 крепление для радиоантенны
- i GHT58 крепление на штатив для модемов в корпусе GFU
- j Внешний аккумулятор

#### <span id="page-19-0"></span>**Контейнер для прибора GS и аксессуаров**

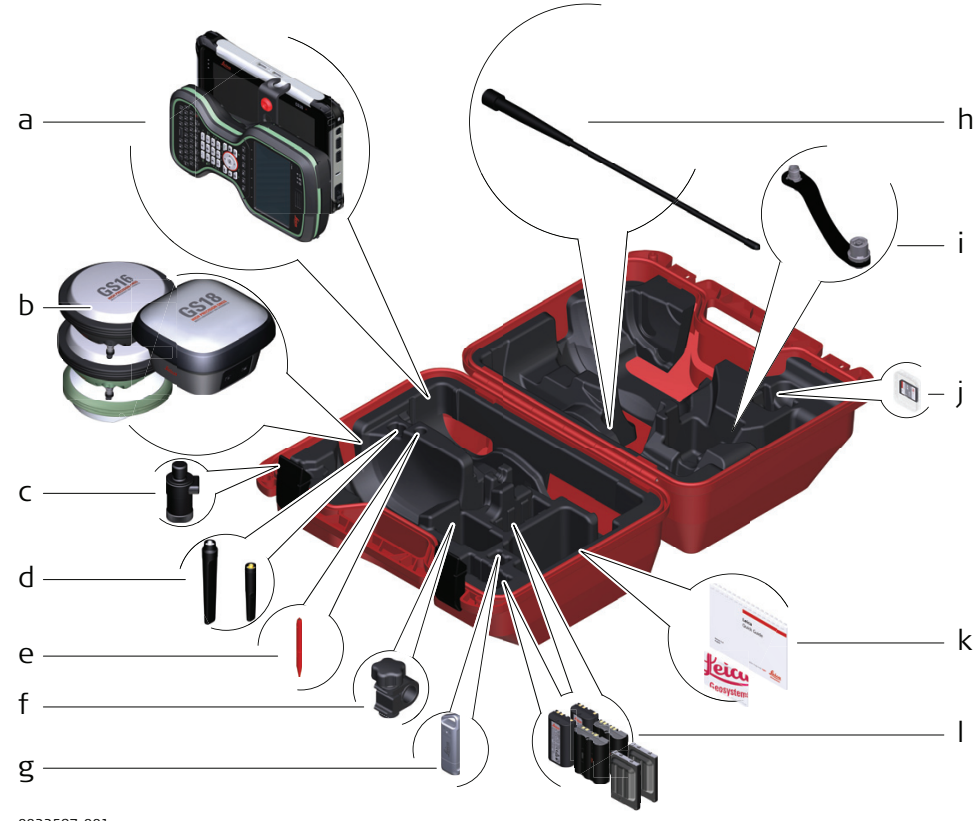

0022597\_001

- a Полевой контроллер с держателем
- b GNSS-антенна
- c CRP15, специальный адаптер для быстрой установки GNSSприемника GS18 на веху и снятия, без необходимости накручивания прибора
- d Антенна GAT25, GAT26, GAT27 или GAT28
- e Стилус
- f GHT63 крепление
- g USB-флэшка
- h Радиоантенны GAT1 или GAT2
- i Адаптер для установки антенны на веху
- j MicroSD-карта c адаптером или SD-карта
- k Руководство пользователя и USB-флэшка с документацией
- l GEB212, GEB260 (запасной аккумулятор для CS30) или GEB331

### **2.4 Компоненты прибора**

Прибор можно предварительно настроить с помощью приложения Веб-сервер [Вебсервер], работающего с веб-браузером персонального компьютера на базе операционной системы Windows. Подключите прибор к персональному компьютеру с помощью соответствующего кабеля. Включите прибор, удерживая клавишу Питание в течение 2 секунд. Зелёный мигающий цвет индикаторов соединения и памяти укажет на включение питания.

☞

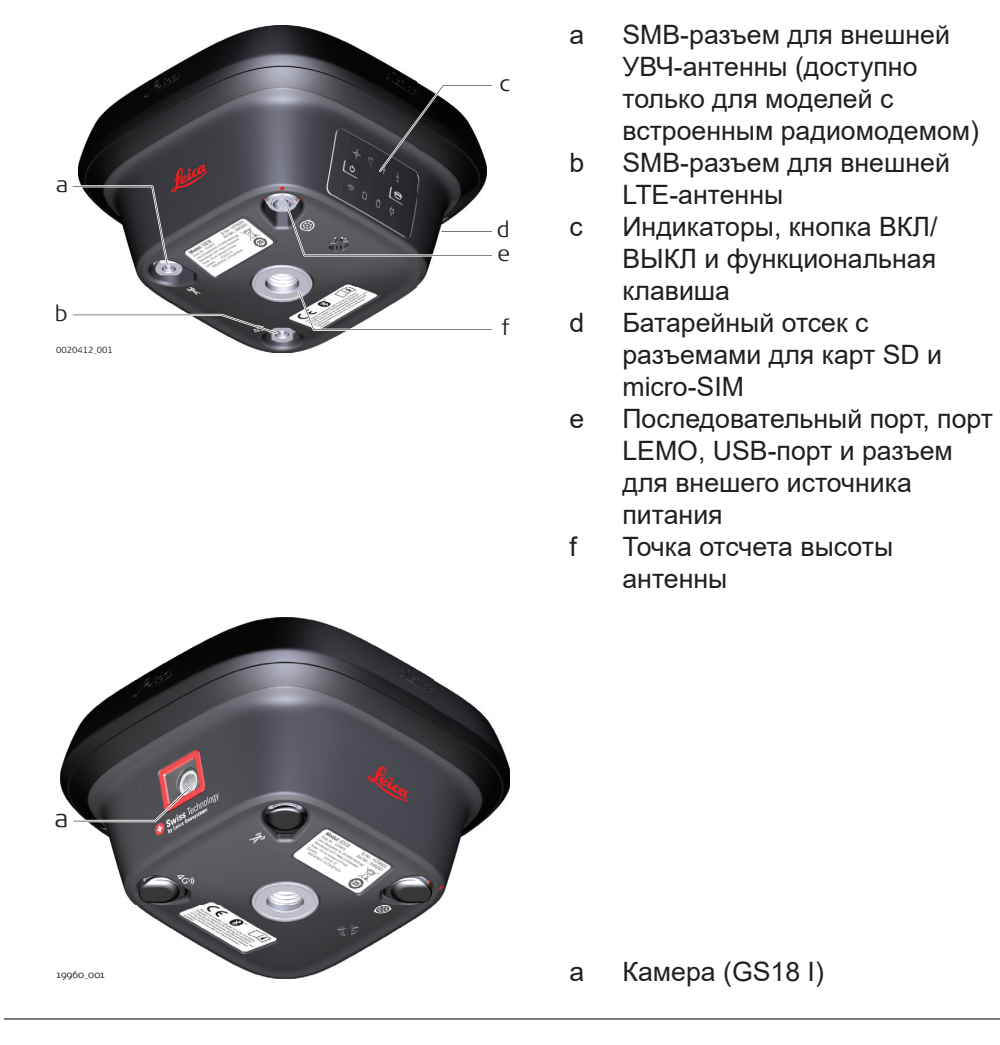

☞

Модуль Bluetooth находится внутри всех моделей GSGNSS и обеспечивает подключение к полевому контроллеру.

<span id="page-21-0"></span>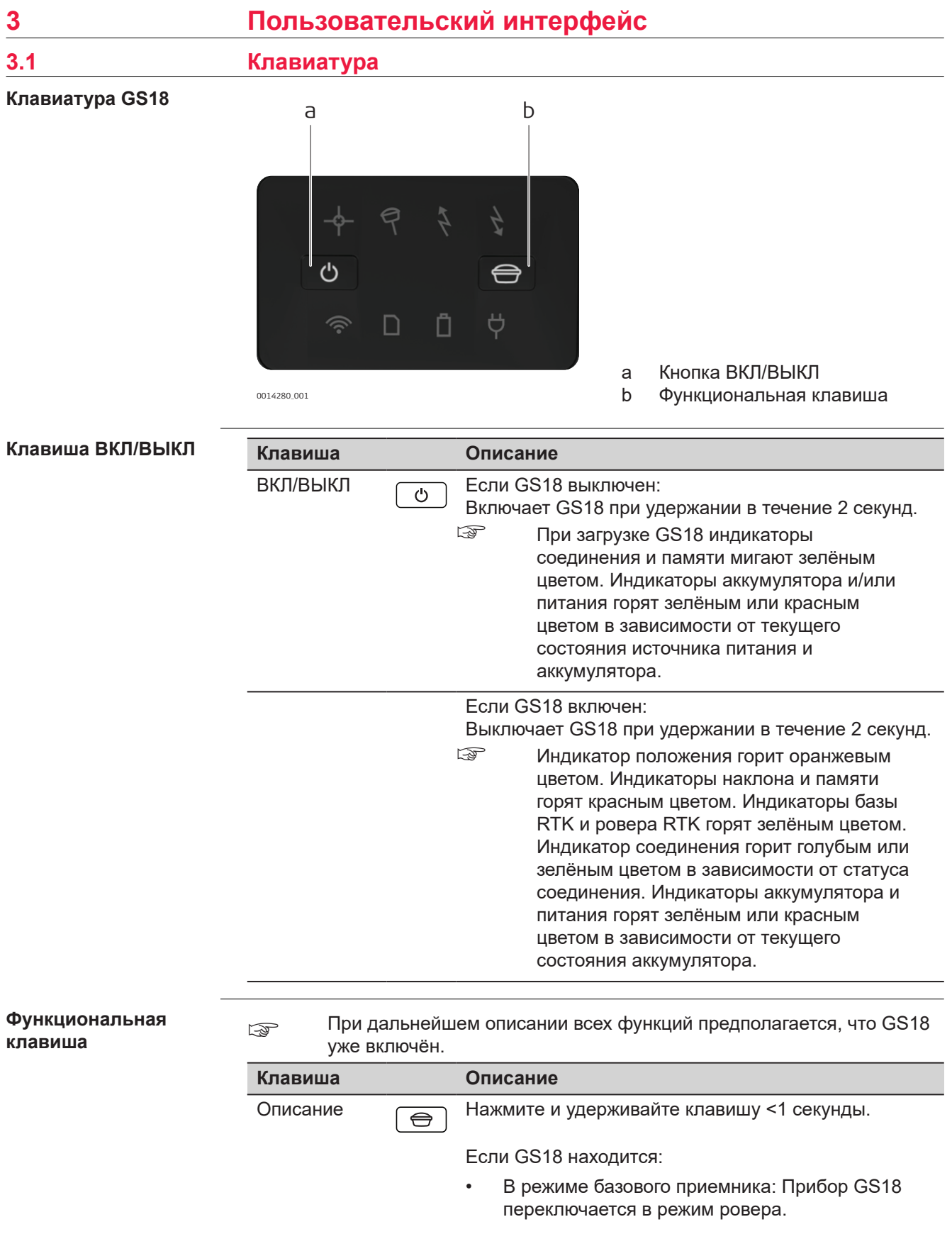

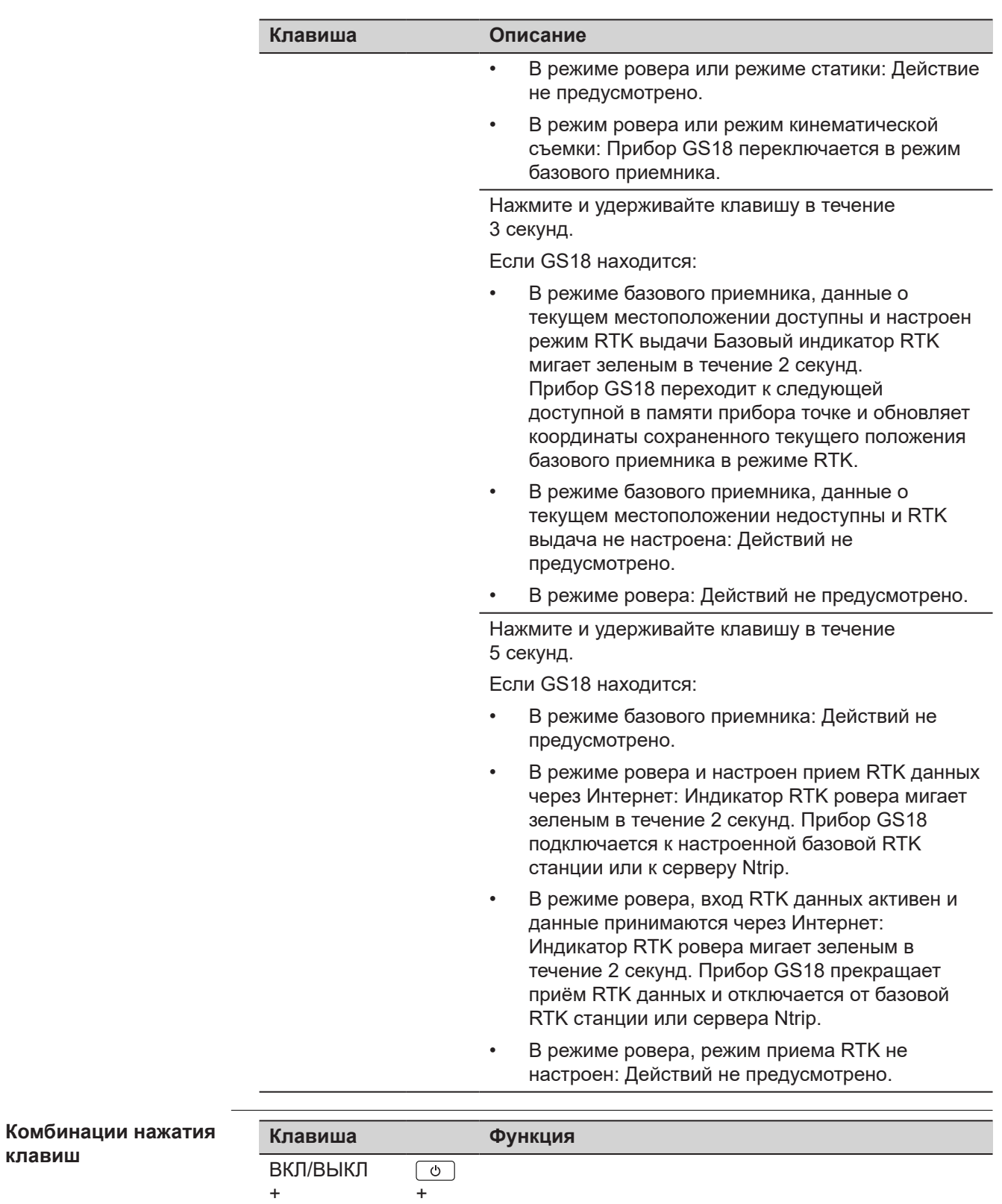

**клавиш**

Назначение

<span id="page-23-0"></span>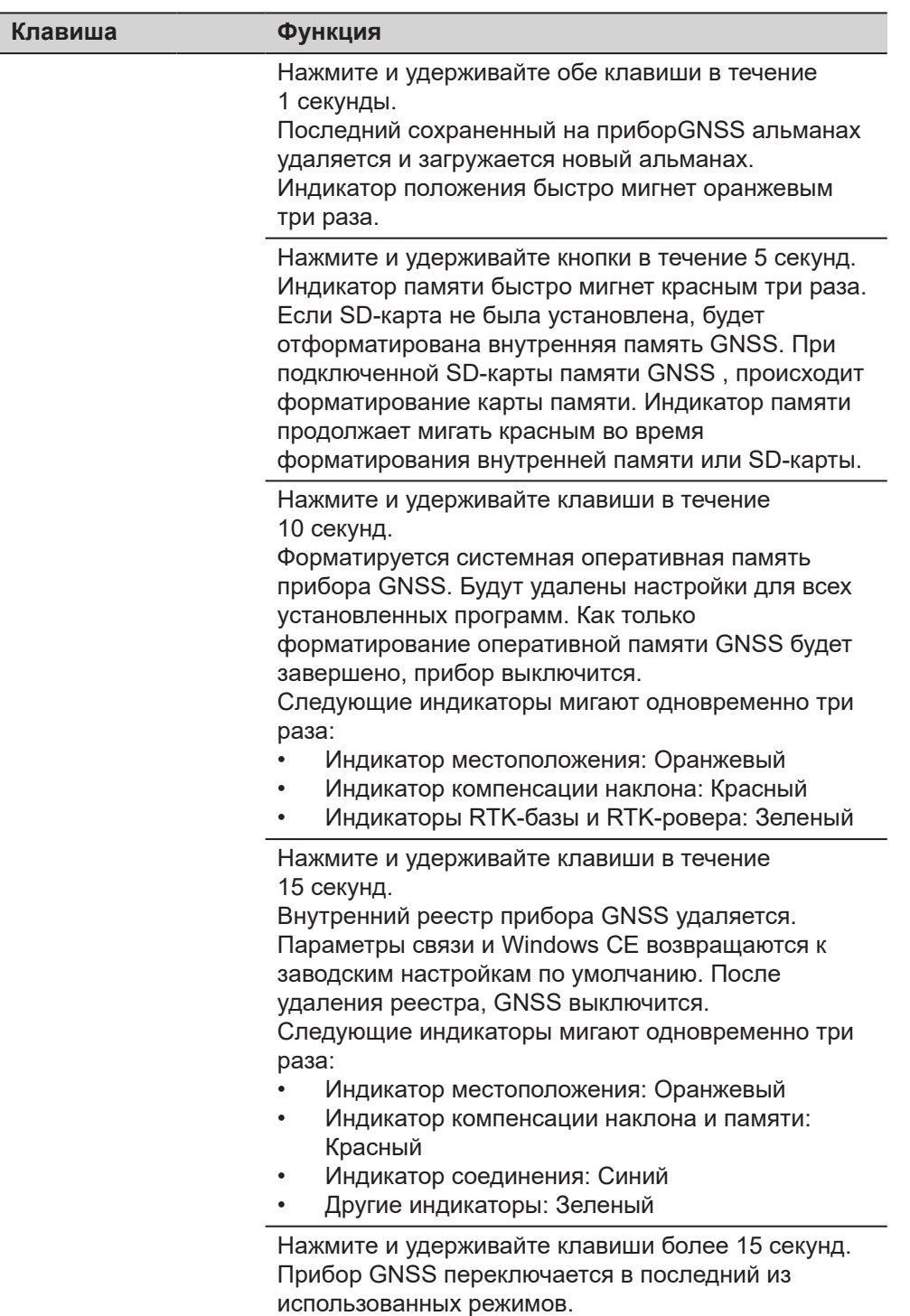

### **3.2 Принцип работы**

**Работа с инструментом** Управление прибором GS18 GNSS осуществляется с помощью кнопок (ВКЛ./ ВЫКЛ. и функциональной кнопки) или полевого контроллера.

#### **Управление кнопками**

Для управления прибором GS18 GNSS можно использовать расположенные на нем кнопки. Подробное описание кнопок и их функций см. в п. [3.1](#page-21-0)  [Клавиатура](#page-21-0).

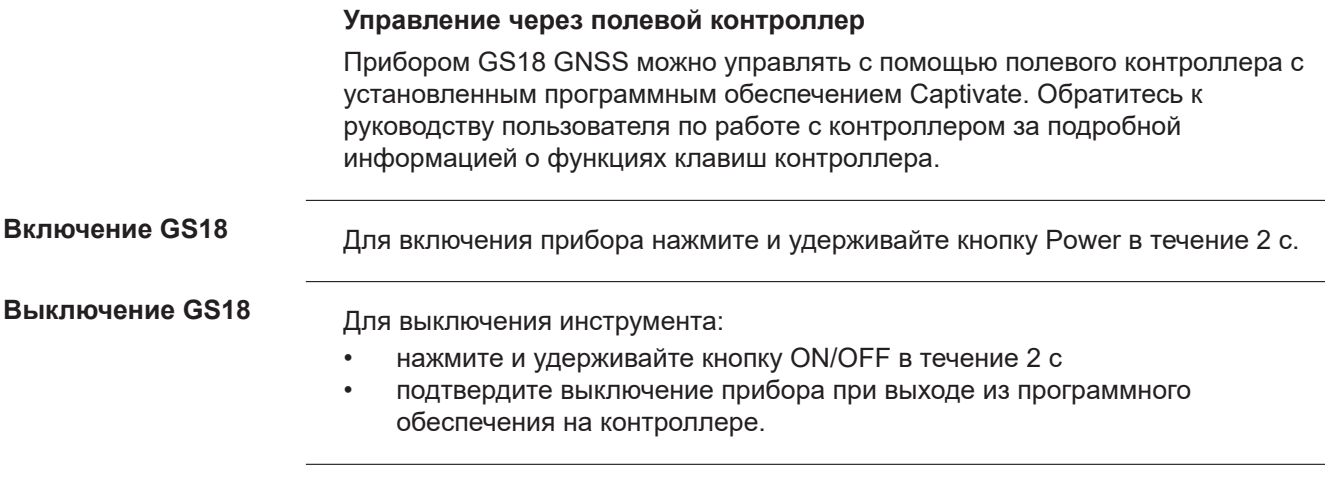

<span id="page-25-0"></span>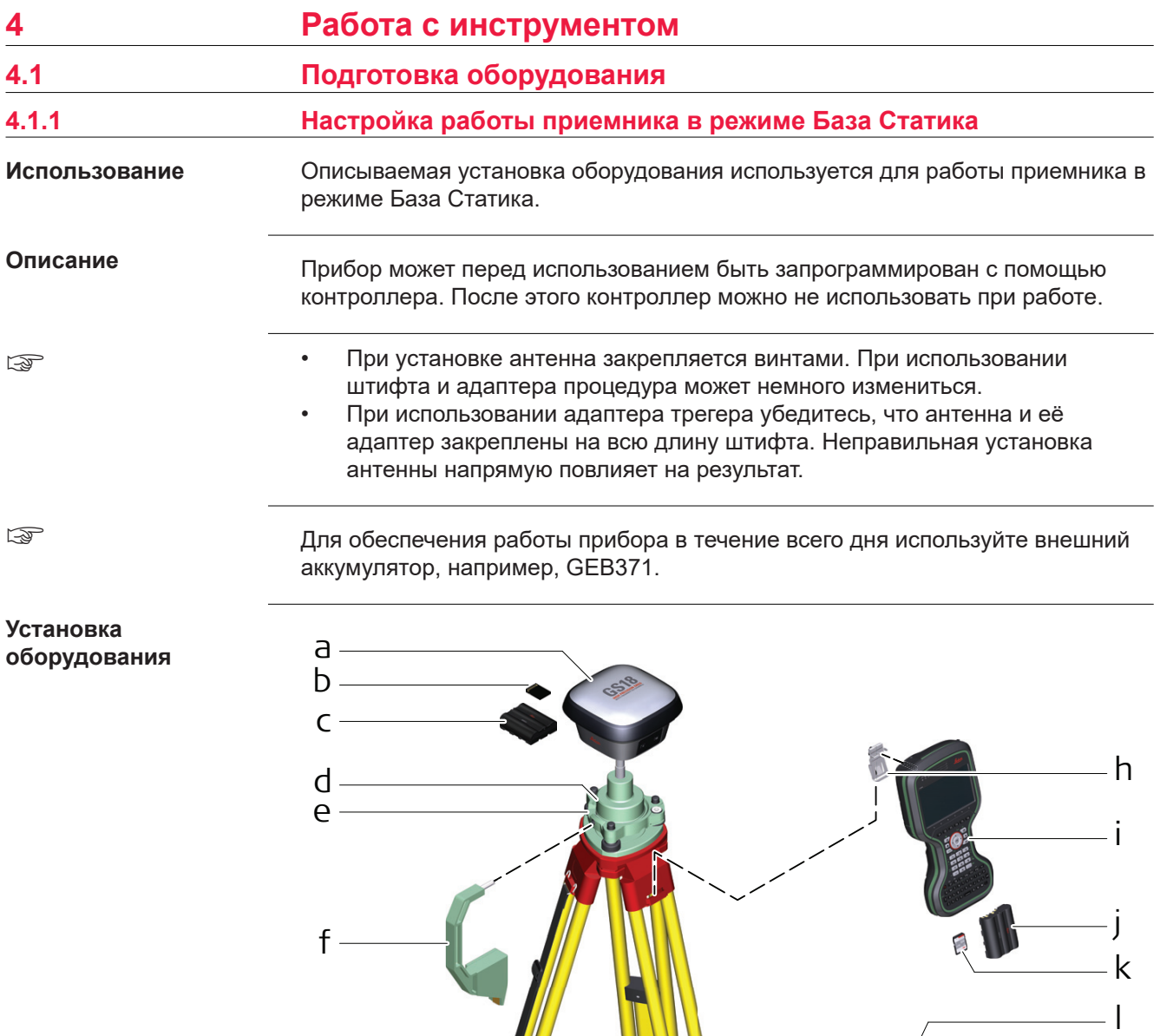

**CONTRACTOR** 

n o

m

g

14284\_002

<span id="page-26-0"></span>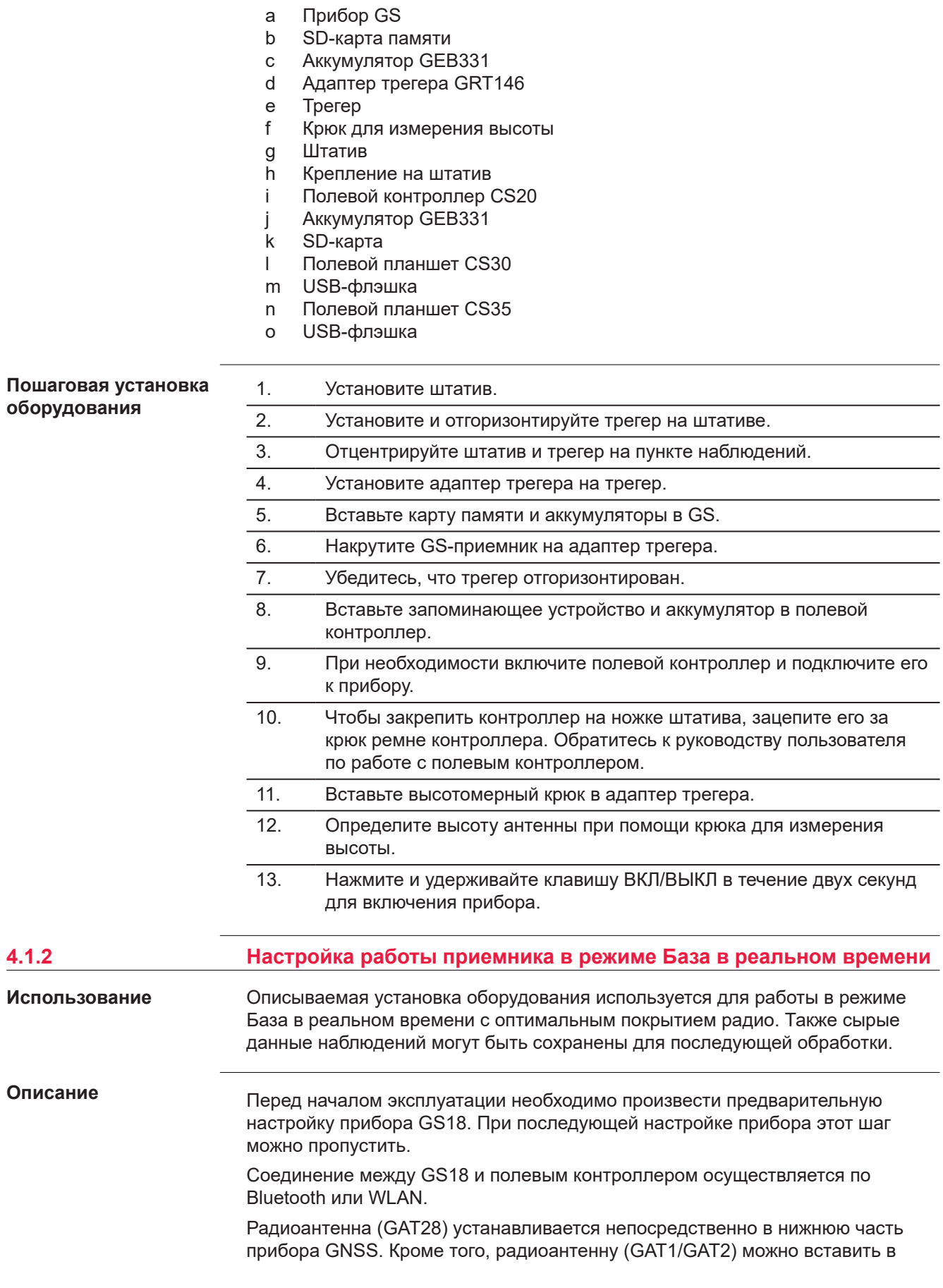

специальный адаптер (CA41), который крепится непосредственно к прибору GNSS.

☞

☞

- Прибор GNSS устанавливается непосредственно на резьбу адаптера трегера. При использовании адаптера с фитингом процедура установки может несколько отличаться.
- При использовании переходника и адаптера трегера с фитингом убедитесь, что прибор и переходник закреплены на всю длину фитинга. Неправильная установка прибора напрямую повлияет на результат измерений.
- В инструкции описывается использование прибора с штатным радиомодемом. Также возможно использование прибора с сотовым средством связи, но в этом случае процесс установки может несколько отличаться.

Для обеспечения работы прибора в течение всего дня используйте внешний аккумулятор, например, GEB371.

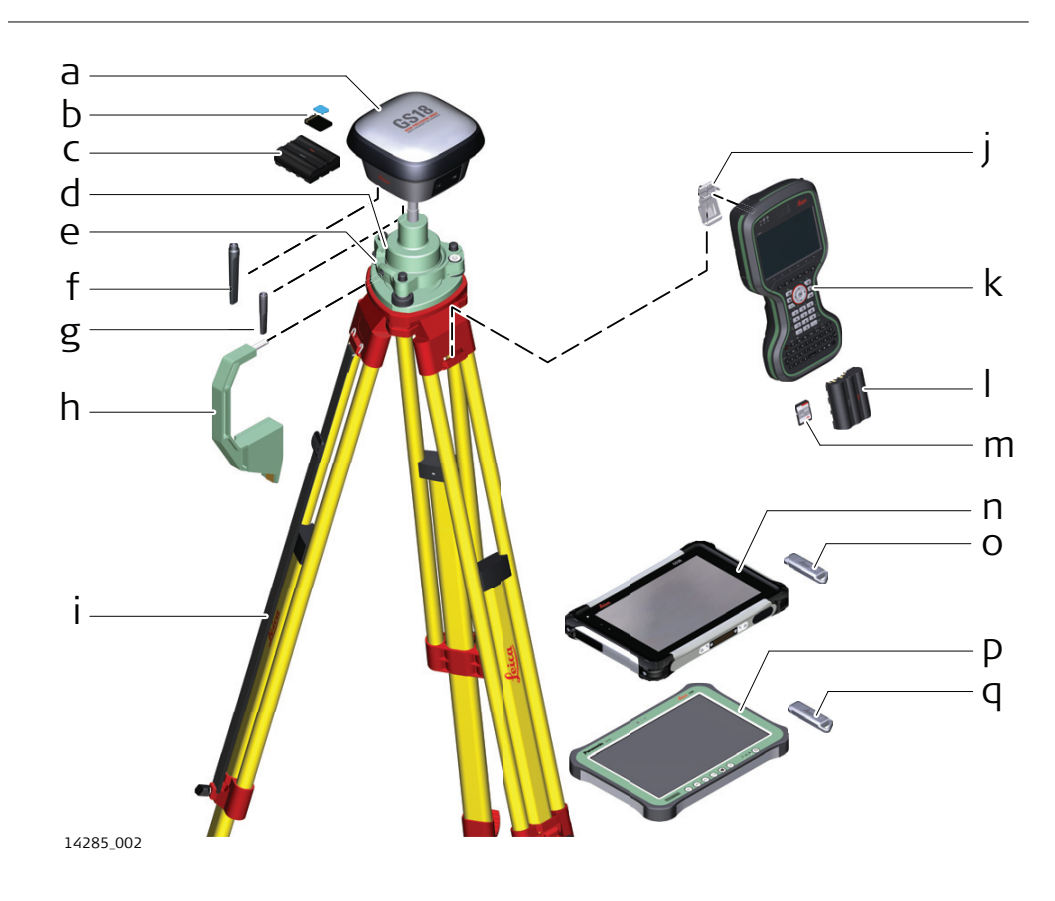

### **Установка прибора - GS18 с сотовым модемом или GS18 с радиомодемом**

- a GS прибор с встроенным средством сотовой связи или радиомодемом (для передачи данных)
- b SD-карта памяти и micro SIM-карта
- c Аккумулятор GEB331
- d Адаптер трегера GRT146
- e Трегер
- f GAT28 радиоантенна, только для радиомодема
- g GAT27 LTE-антенна
- h Крюк для измерения высоты
- i Штатив
- j Крепление на штатив
- k Полевой контроллер CS20
- l Аккумулятор GEB331
- m SD-карта памяти
- n Полевой планшет CS30
- o USB-флэшка
- p Полевой планшет CS35
- q USB-флэшка

#### **Установка оборудования**

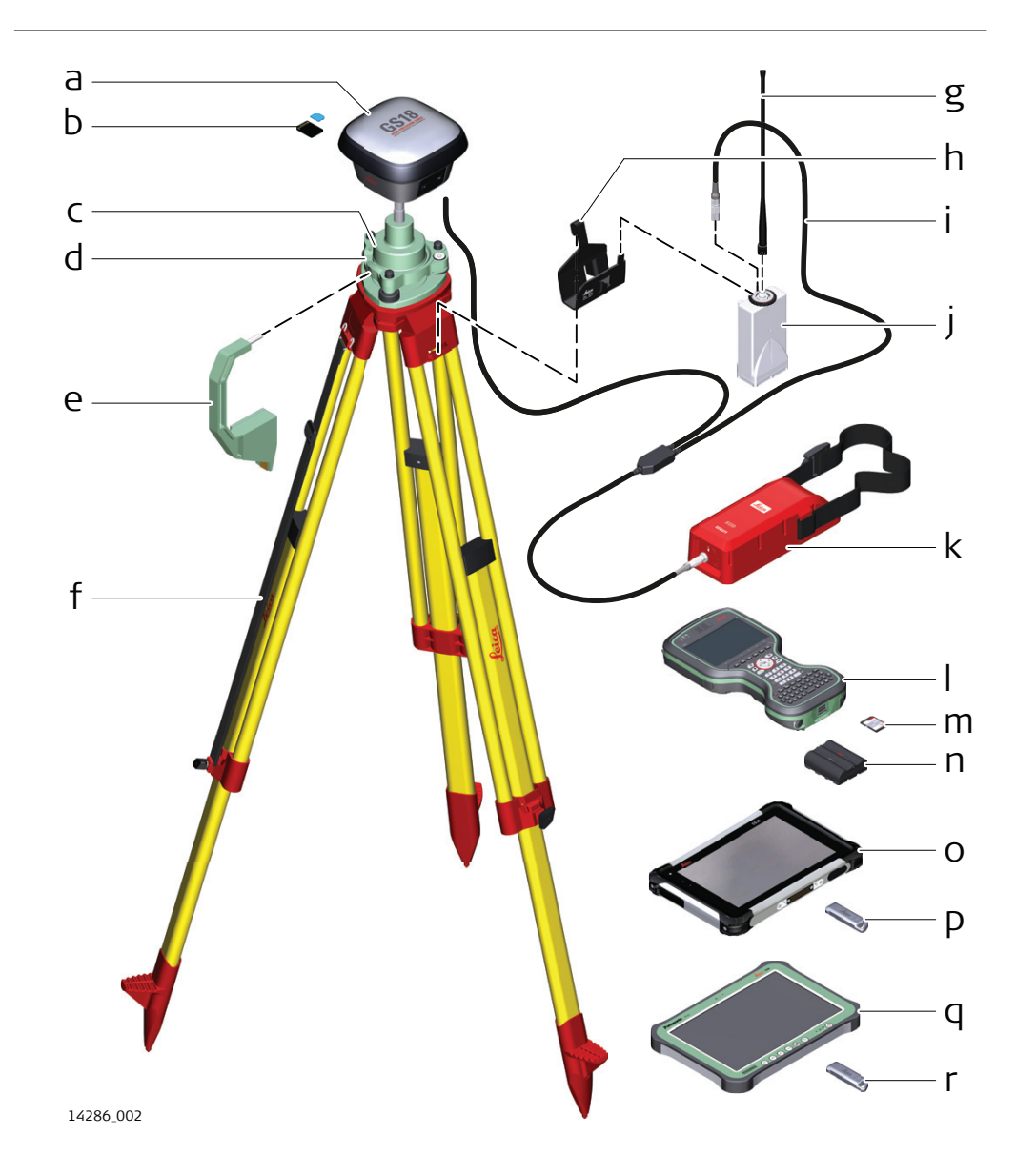

- a Приёмник GS
- b SD-карта памяти и micro SIM-карта
- c Адаптер трегера GRT146
- d Трегер
- e Крюк для измерения высоты
- f Штатив
- g Радиоантенна GAT1/GAT2
- h Крепление на штатив GHT58
- i Y-кабель GEV264
- j Радиомодем GFU
- k Внешний аккумулятор GEB371
- l Полевой контроллер CS20
- m SD-карта памяти
- n Аккумулятор GEB331
- o Полевой планшет CS30
- p USB-флэшка
- q Полевой контроллер CS35
- r USB-флэшка

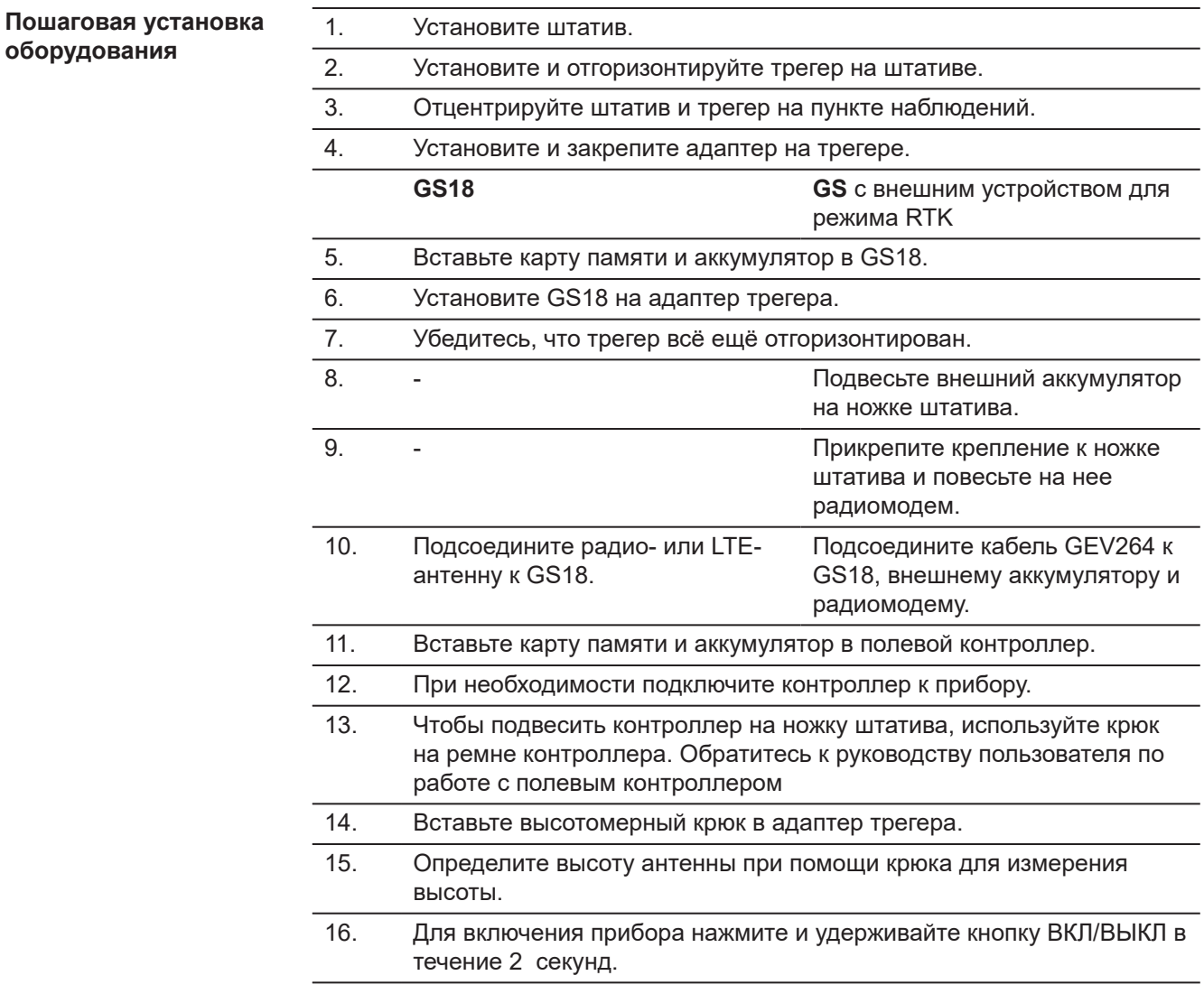

<span id="page-30-0"></span>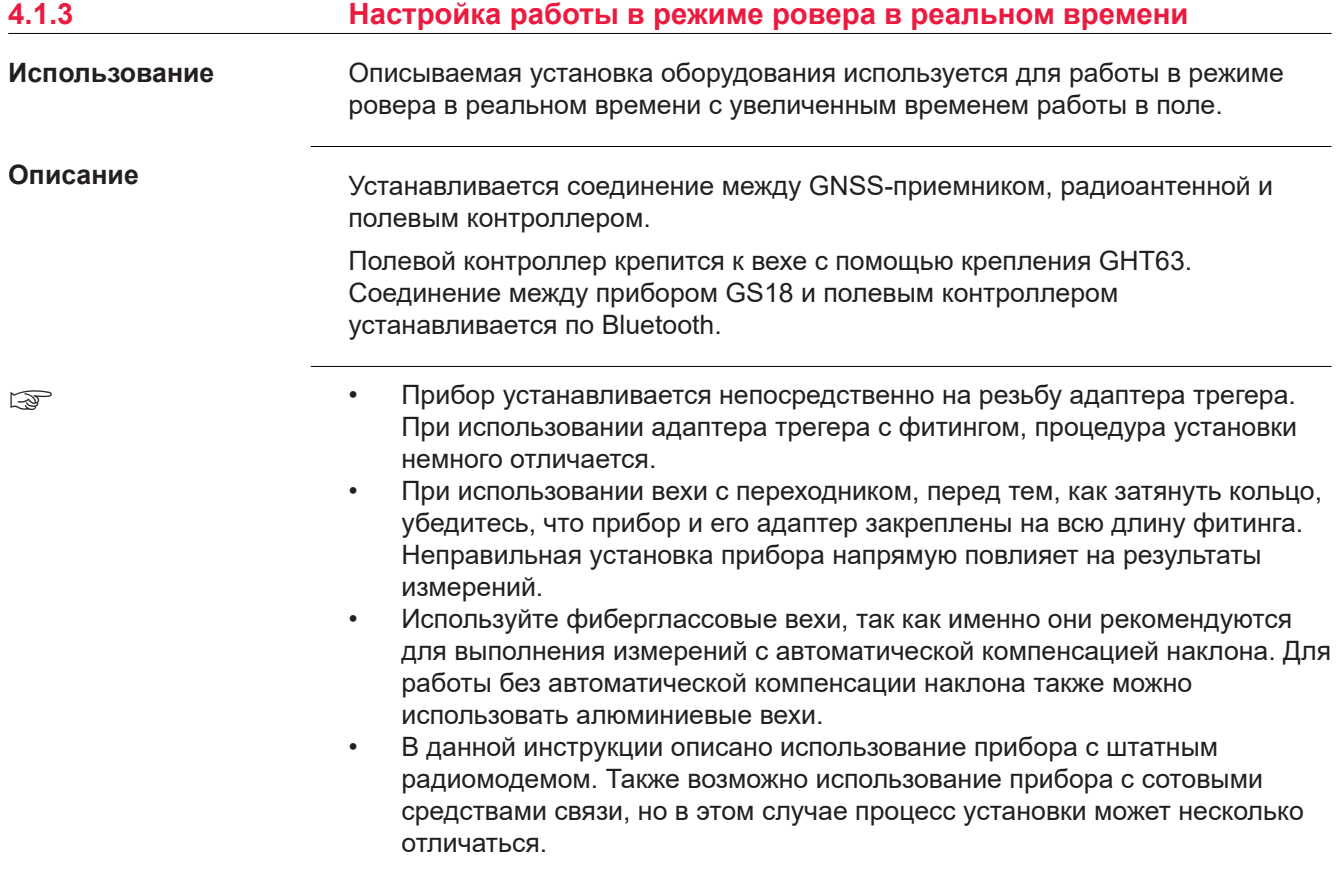

**Установка прибора - GS18 без встроенного радиомодема**

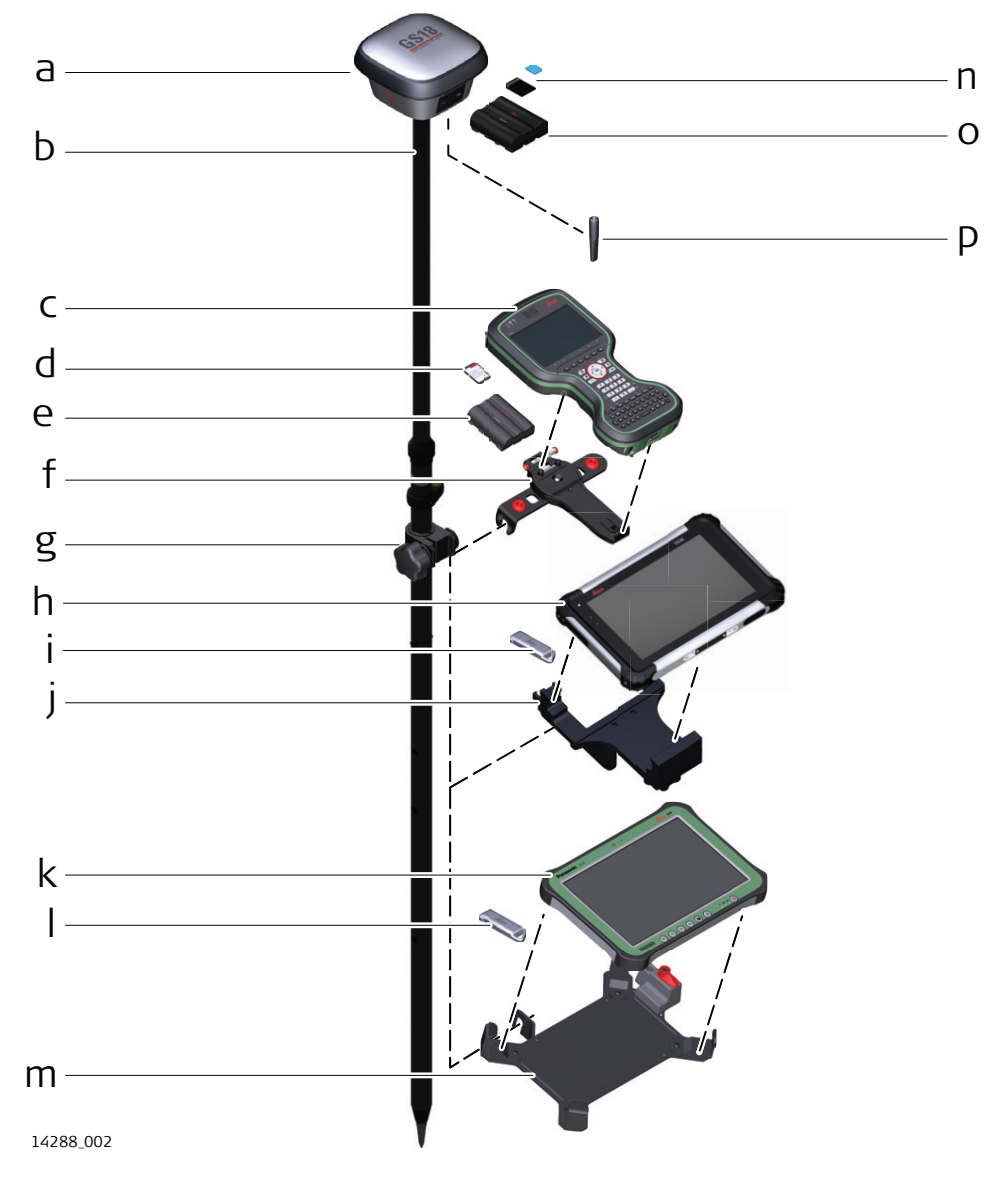

- a Приёмник GS
- b Фиберглассовая веха GLS30
- c Полевой контроллер CS20
- d SD-карта памяти для приёмника CS20
- e Аккумулятор GEB331
- f Крепление GHT66
- g Крепление на веху GHT63
- h Полевой планшет CS30
- i USB накопитель данных
- j Крепление GHT81
- k Полевой планшет CS35
- l USB накопитель данных
- m Крепление GHT78
- n SD-карта памяти и micro SIM-карта для GS18
- o Аккумулятор GEB331
- p GAT27 внешняя LTE-антенна

**Установка оборудования - GS18 со встроенным радиомодемом**

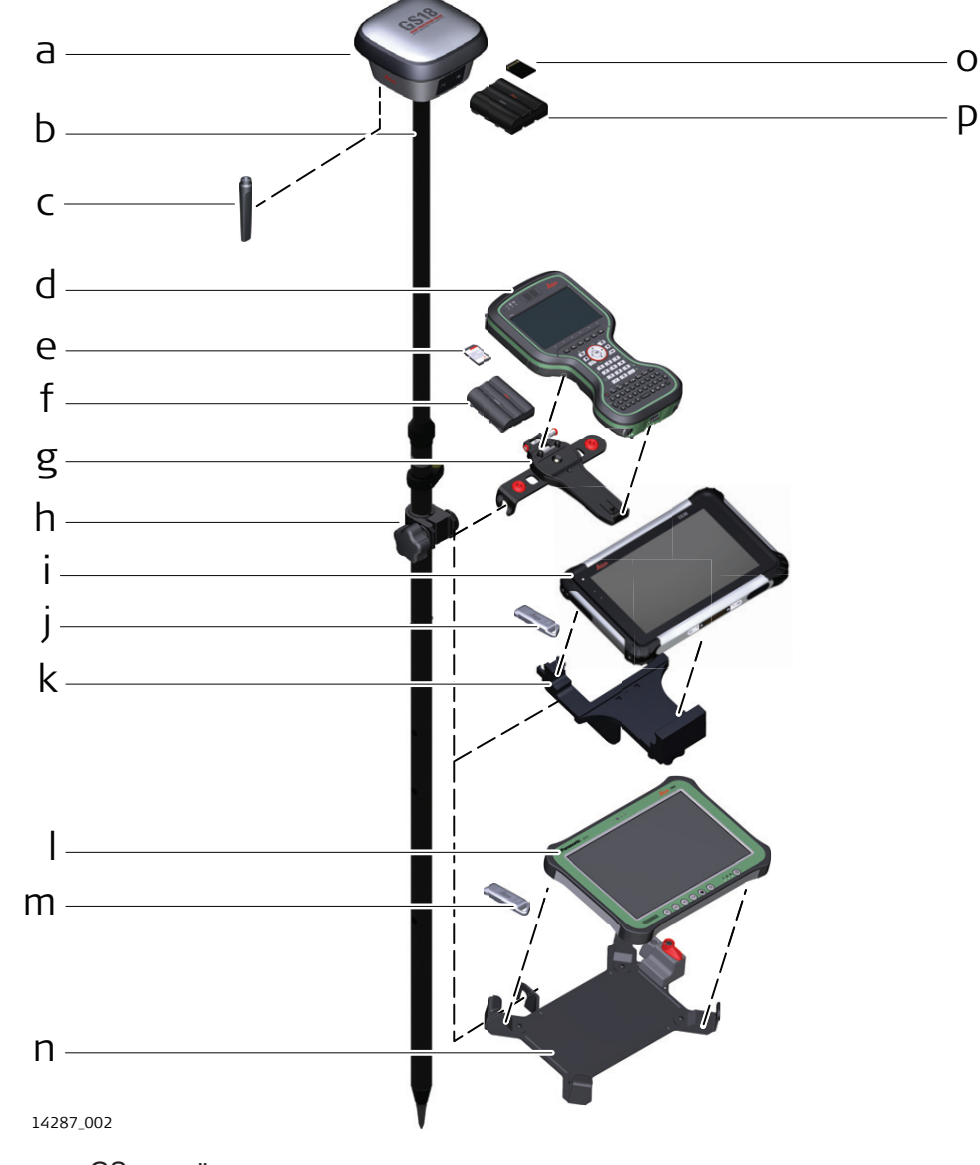

- a GS приёмник со встроенным радиомодемом
- b Фиберглассовая веха GLS30
- c Радиоантенна GAT28
- d Полевой контроллер CS20
- e SD-карта памяти для приемника CS20
- f Аккумулятор GEB331
- g Крепление GHT66
- h Крепление на веху GHT63
- i Полевой планшет CS30
- j USB накопитель данных
- k Крепление GHT81
- l Полевой планшет CS35
- m USB накопитель данных
- n Крепление GHT78
- o SD-карта памяти для GS18
- p Аккумулятор GEB331

<span id="page-33-0"></span>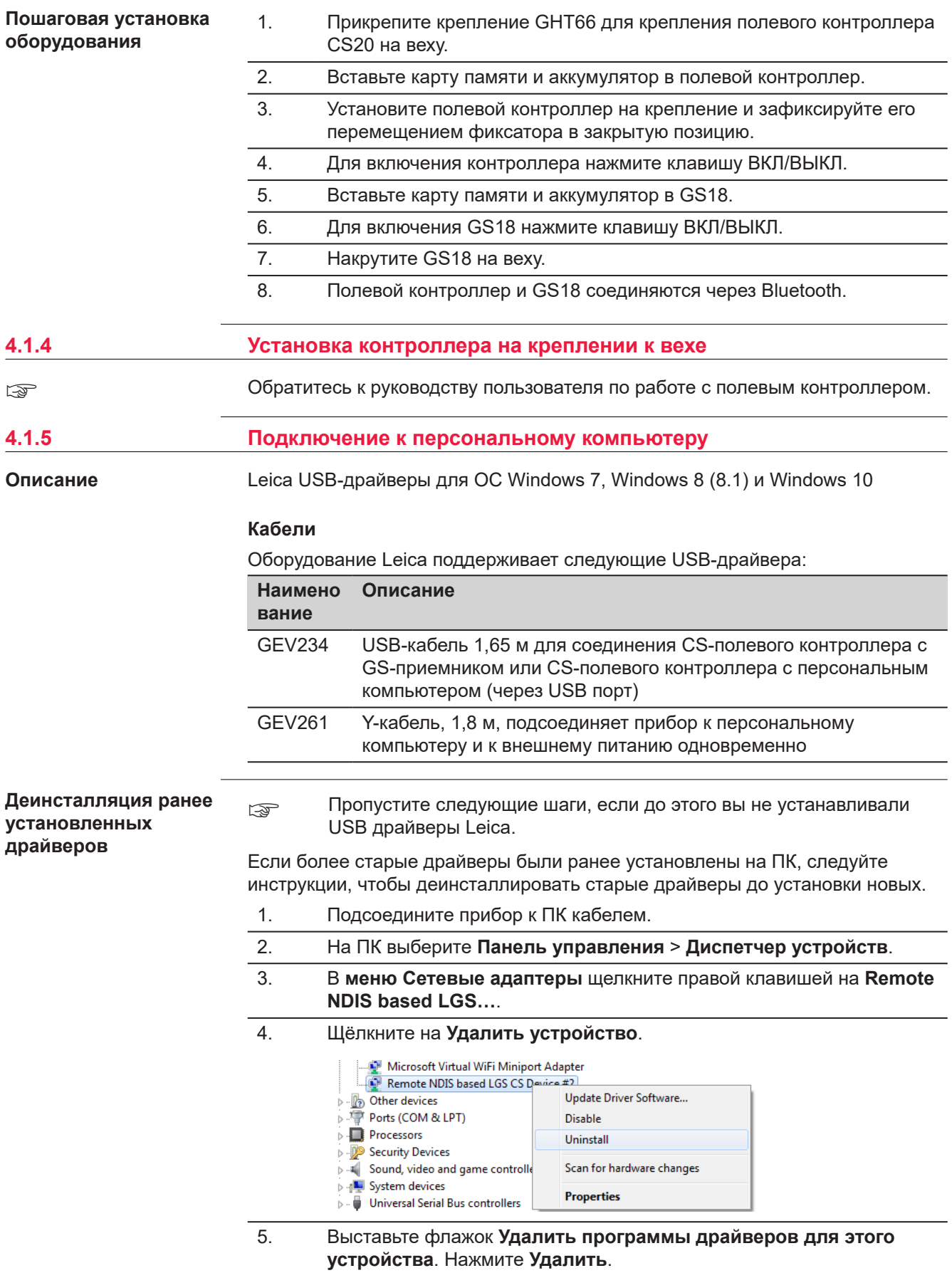

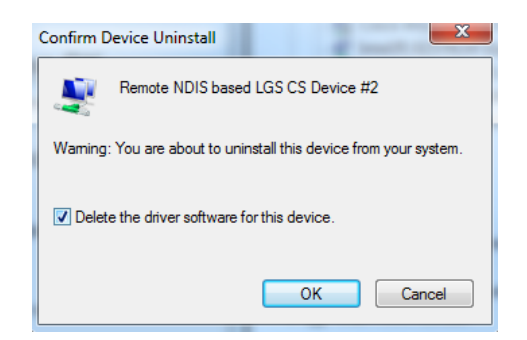

**Установка Leica USB драйверов**

- 1. Включите персональный компьютер.
- 2. Запустите файл **Setup\_Leica\_USB\_XXbit.exe** для установки драйверов, необходимых для устройств Leica. В зависимости от версии операционной системы вашего ПК (32bit или 64bit) выберите один из трех файлов установки:
	- Setup Leica USB 32bit.exe
	- Setup\_Leica\_USB\_64bit.exe
	- Setup\_Leica\_USB\_64bit\_itanium.exe
	- ☞ Чтобы проверить версию операционной системы, перейдите к **Панель Управления** > **Система** > **О системе**.
	- ☞ Установка драйверов потребует прав администратора.
	- ☞ Установка запускается только один раз для всех устройств Leica.

### 3. Появится приветственное окно **Добро пожаловать в мастер установки для драйверов Leica GS, TS/TM/MS, CS и GR USB**.

☞ Проверьте, что все устройства Leica отсоединены от персонального компьютера перед продолжением установки.

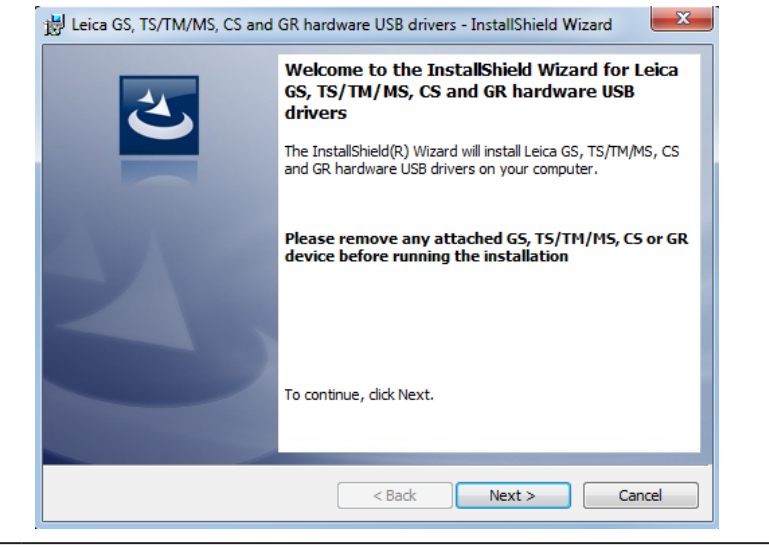

- 4. Нажмите **Далее>**.
- 5. Появится окно **Установка программы**.

<span id="page-35-0"></span>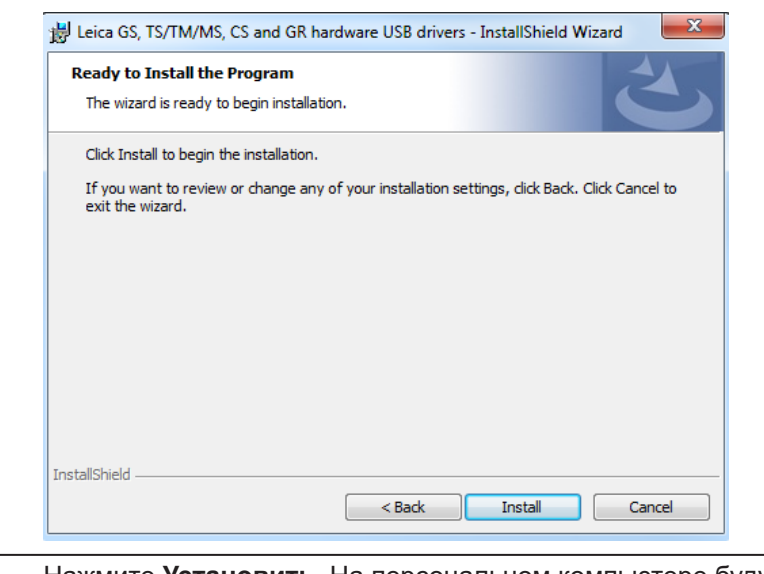

- 6. Нажмите **Установить**. На персональном компьютере будут установлены необходимые драйвера.
- 7. Появится окно завершения **Мастера Установки**.
- 8. Щёлкните **Завершить**, чтобы выйти из мастера установки.

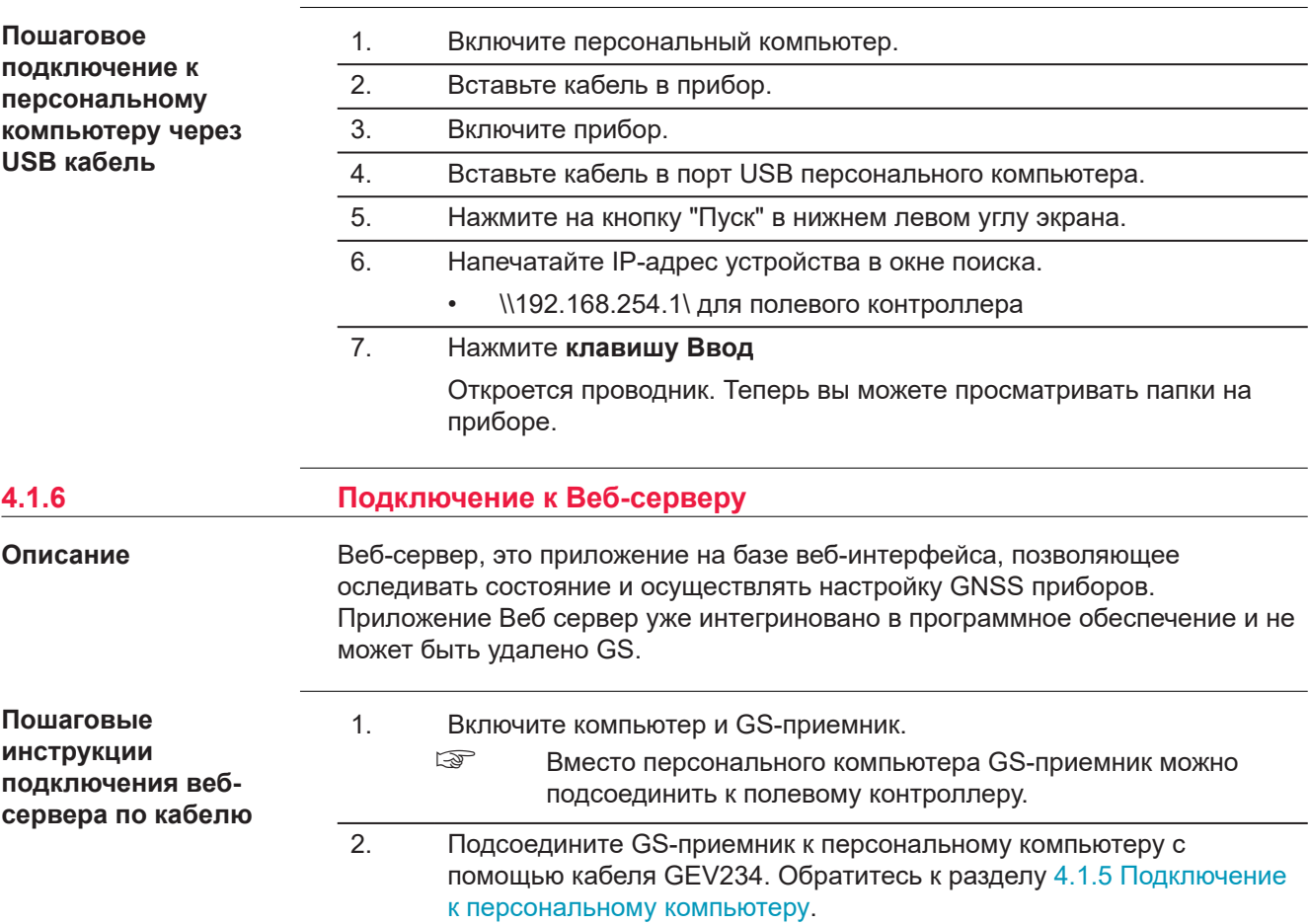

- 3. Дважды щелкните на пиктограмму **Настроить GS соединение** на рабочем столе. Для конфигурации сетевого адаптера GS используется IP-адрес 192.168.254.1. После успешной настройки появится окно DOS. Нажмите любую клавишу для закрытия окна DOS. С рабочего стола исчезнет пиктограмма **Настроить GS соединение**
- 4. Откройте веб-браузер на персональном компьютере.
- 5. Введите **http://192.168.254.2** и нажмите клавишу Ввод для получения доступа к веб-серверу прибора GS.

### **Подключение вебсервера по Bluetooth шаг за шагом**

Для доступа к веб-серверу, необходимо выполнить следующие операции:

- Настроить Bluetooth на компьютере
- Установить Bluetooth-соединение между компьютером и GS-приемником
- Получение доступа к Веб-серверу

#### **Настройка Bluetooth на компьютере**

#### **Действие**

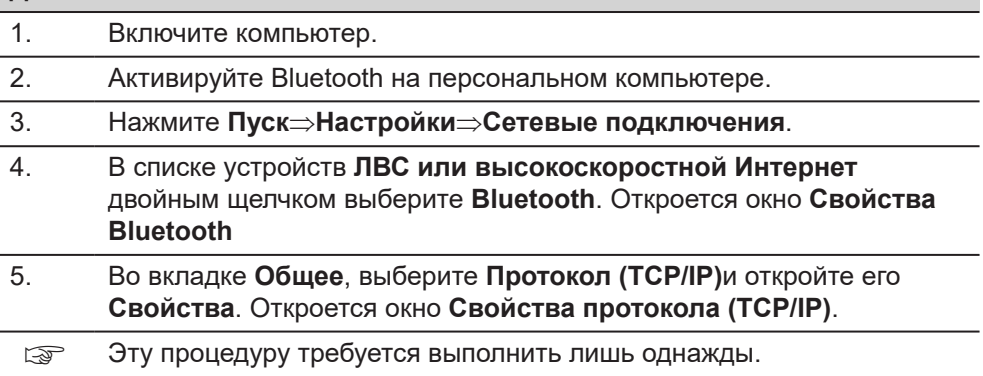

#### **Установка Bluetooth-соединения между персональным компьютером и GS-приемником**

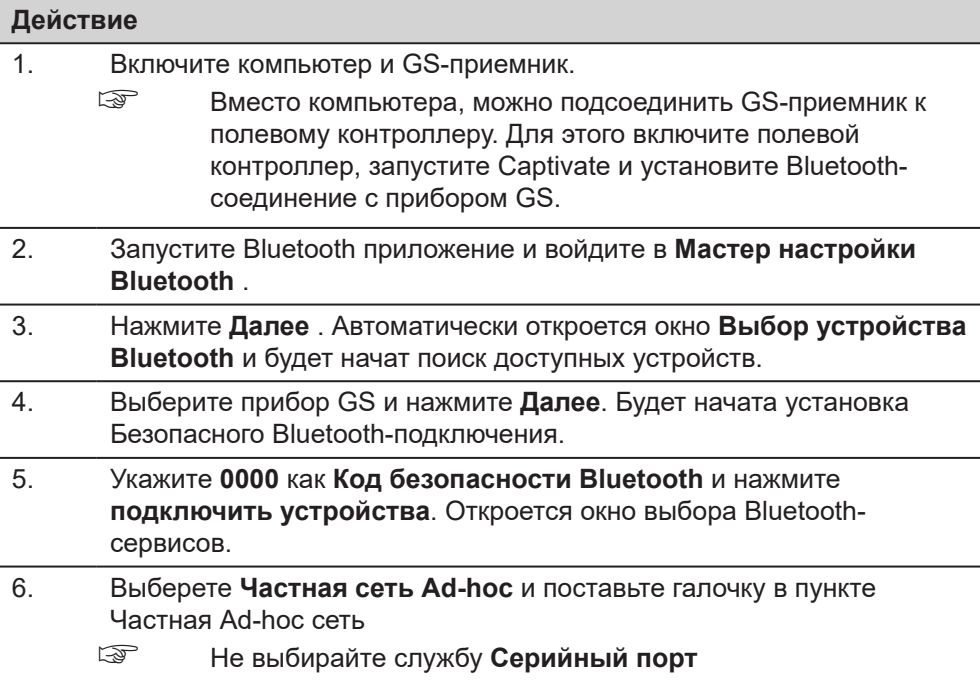

<span id="page-37-0"></span>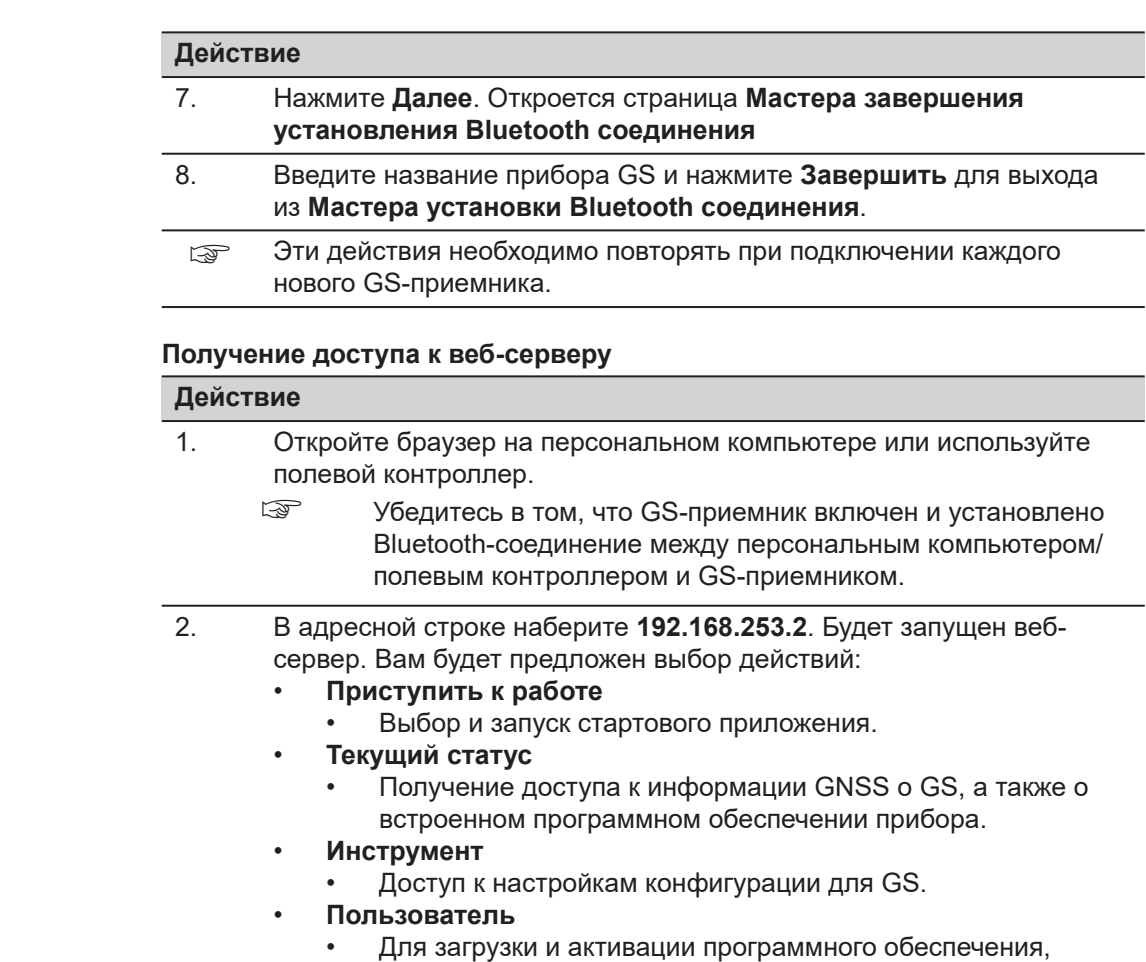

лицензионных ключей и языков интерфейса.

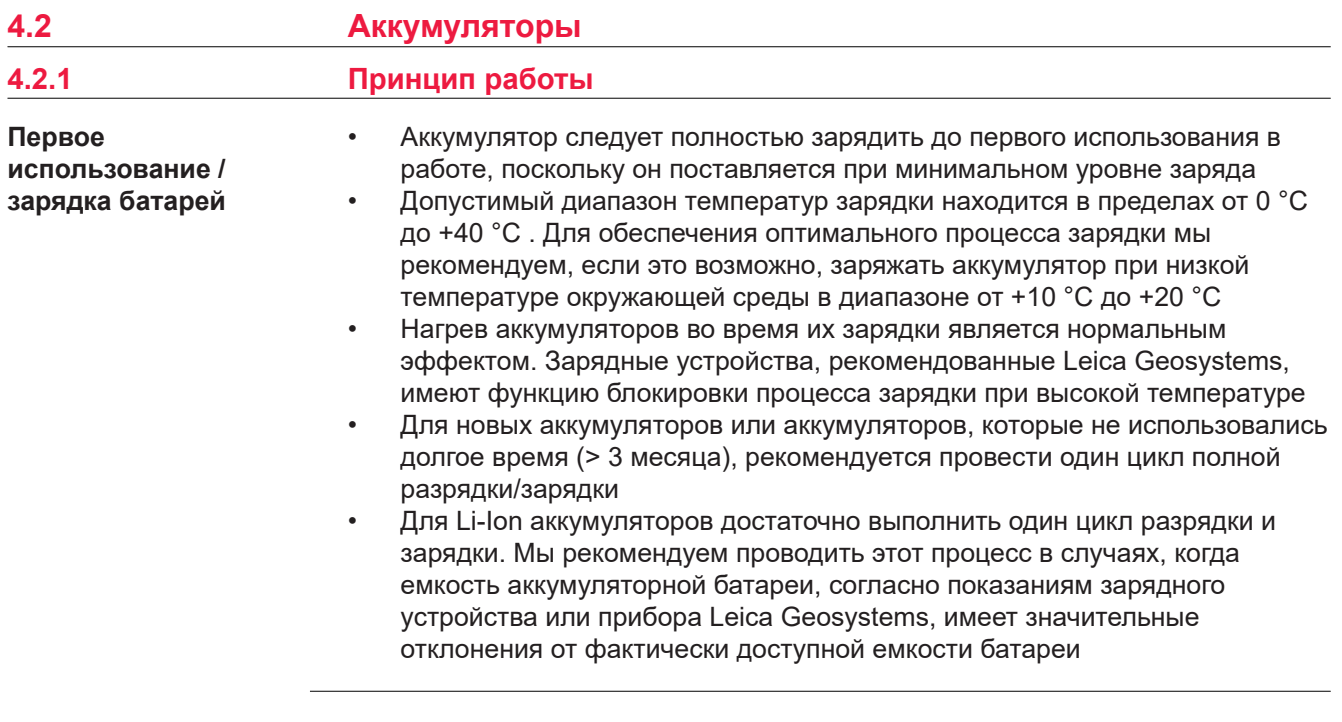

#### <span id="page-38-0"></span>**Использование/ разрядка аккумулятора**

- Аккумуляторные батареи могут работать от −20 °C до +55 °C/−4 °F до +131 °F.
- Слишком низкие температуры снижают ёмкость элементов питания, слишком высокие - уменьшают срок эксплуатации батарей.

### **4.2.2 Аккумулятор для GS18**

**Замена аккумуляторов прибора, пошаговые инструкции**

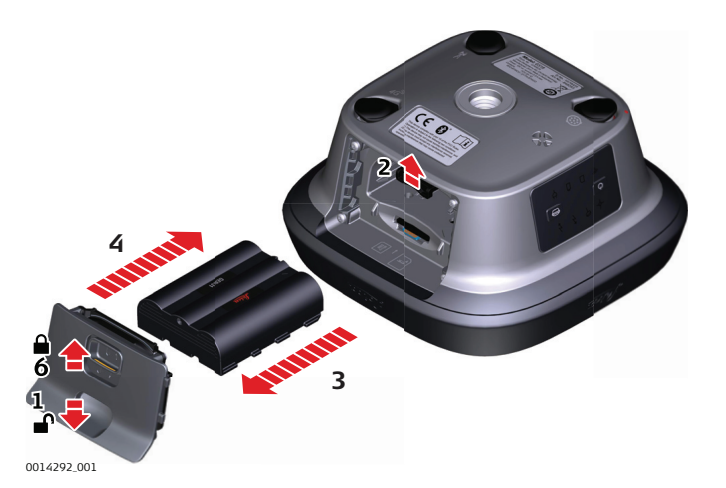

- 1. Переведите защелку батарейного отсека в направлении стрелки с символом открытого замка. Снимите крышку.
- 2. Для того чтобы извлечь аккумулятор, надавите на фиксирующий зажим снизу вверх. Аккумулятор выйдет из отсека.
- 3. Извлеките батарею.
- 4. Для того чтобы вставить аккумулятор, вставьте его в аккумуляторный отсек контактами вниз. Сместите аккумулятор в отсек, чтобы он зафиксировался в правильном положении.
- 5. Вставьте крышку аккумуляторного отсека в отсек.
- 6. Закройте аккумуляторный отсек, переведя защелку в направлении стрелки с символом запирания.

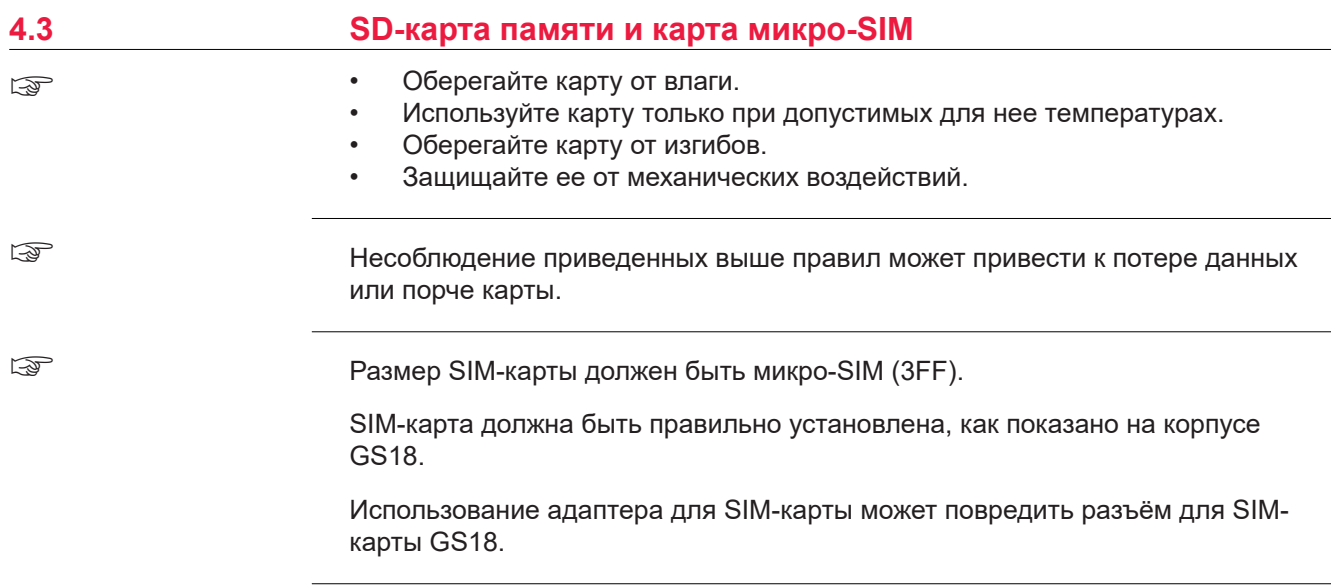

<span id="page-39-0"></span>**Пошаговая инструкция по установке и извлечению SD-карты памяти и micro SIMкарты**

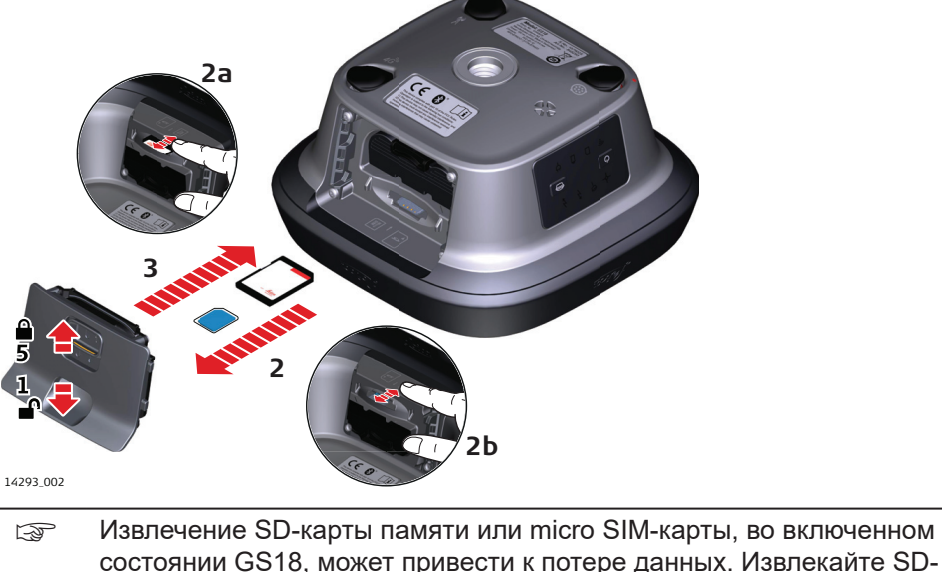

- состоянии GS18, может привести к потере данных. Извлекайте SDкарту памяти и вынимайте соединительные кабели только тогда, когда GS18 выключен.
- ☞ SD-карта памяти и micro SIM-карта устанавливаются в соответствующие слоты в аккумуляторном отсеке прибора.
- 1. Переведите фиксатор батарейного отсека в направлении стрелки с символом открытого замка.
- 2. Откройте батарейный отсек.
- 3. Вставьте SD-карту памяти и micro SIM-карту до плотного прилегания в разъем, логотипом вверх.
- 4. Вставьте крышку батарейного отсека обратно в отсек.
- 5. Закройте батарейный отсек, переведя фиксатор в направлении стрелки с символом закрытого замка.

### **4.4 Работа с компенсацией наклона**

**Описание**

Веху можно держать в наклонном положении над точкой, которую необходимо измерить, без использования пузырькового уровня.

Измерения получаются достоверными и точными даже без выравнивания вехи, поскольку значения наклона рассчитываются с помощью инерциального измерительного модуля. Значение наклона содержит информацию о трехмерном положении вехи.

Измерения не подвержены влиянию магнитных помех, так как магнитометр при этом не используется.

Компенсация наклона также используется в навигационном и кодовом решении. Однако рекомендуется проводить позиционирование с фиксированным решением, чтобы ускорить инициализацию режима компенсации наклона.

Компенсация наклона отключена, когда ведется запись данных RINEX.

При измерении точки наконечник вехи должен располагаться неподвижно на точке, тогда как веха может находиться в небольшом движении. Компенсация наклона отображается с помощью пиктограммы и индикатора наклона и сохраняется при естественном движении вехи, например, при передвижении к следующей точке измерения.

Преимущества:

- Веху не нужно горизонтировать
- Ускорение процесса съемки точек

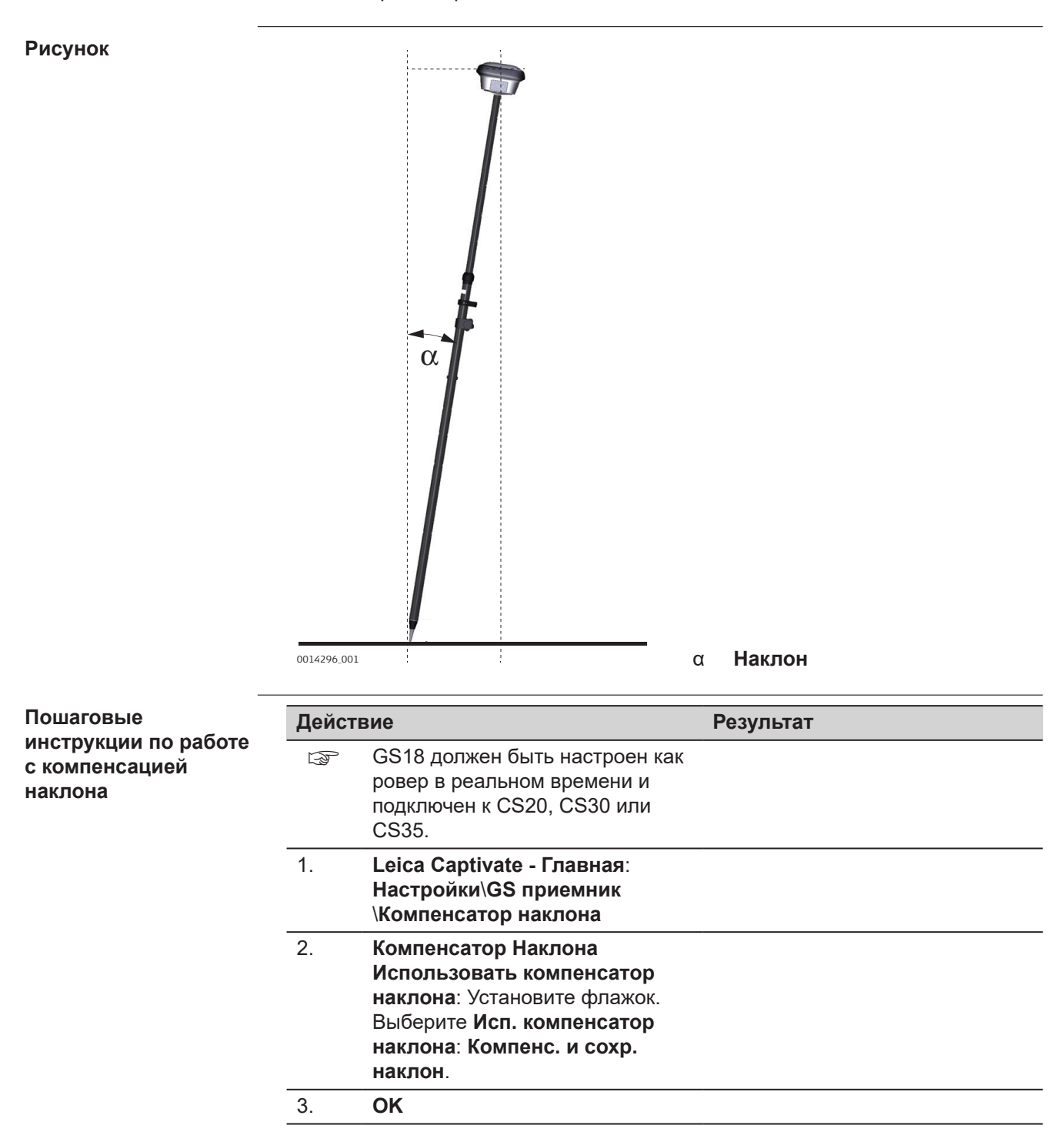

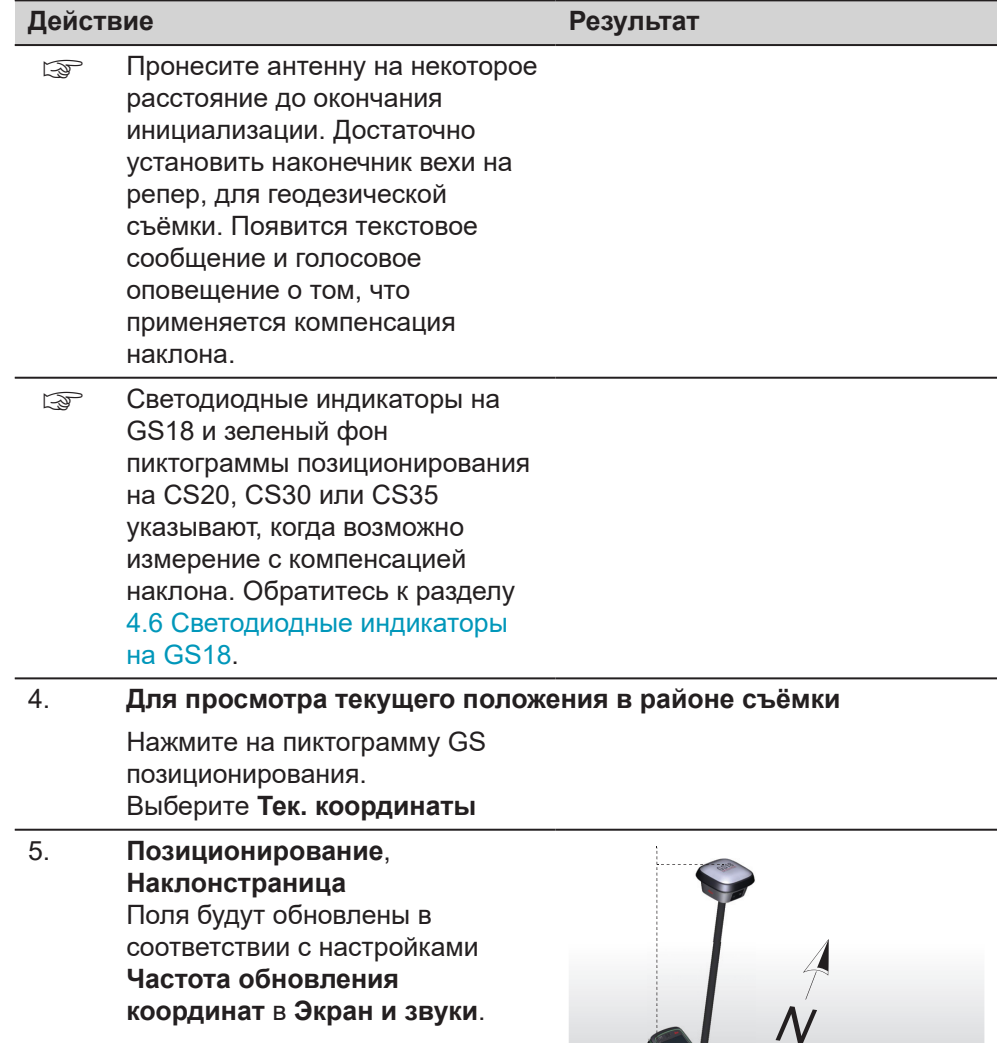

0014298\_002

α **Наклон**

 $\overline{B}$ 

a

β **Направление наклона**

# **Действие Результат**

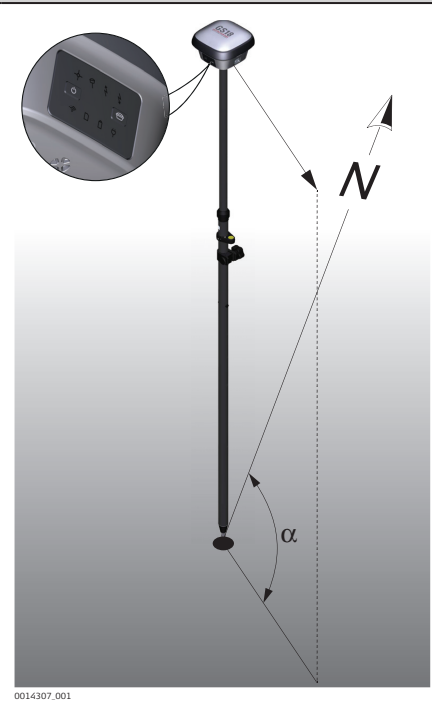

α **Направление GS**

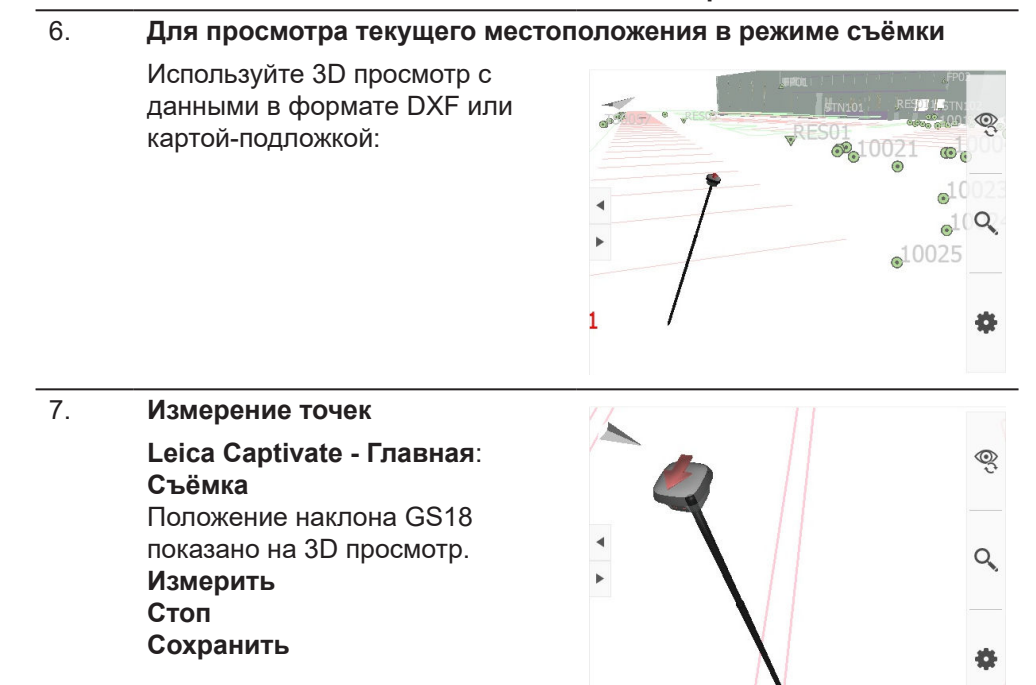

<span id="page-43-0"></span>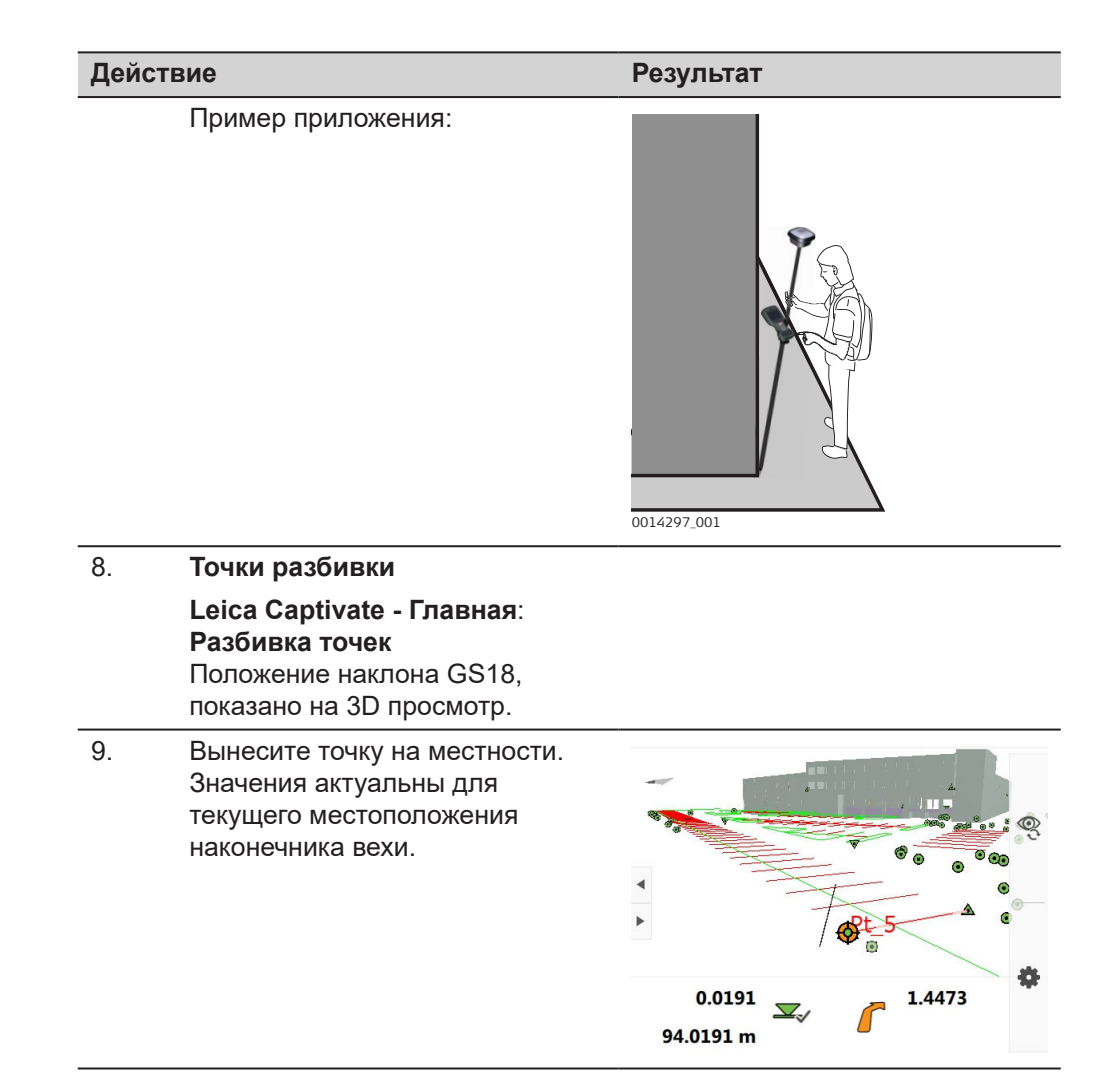

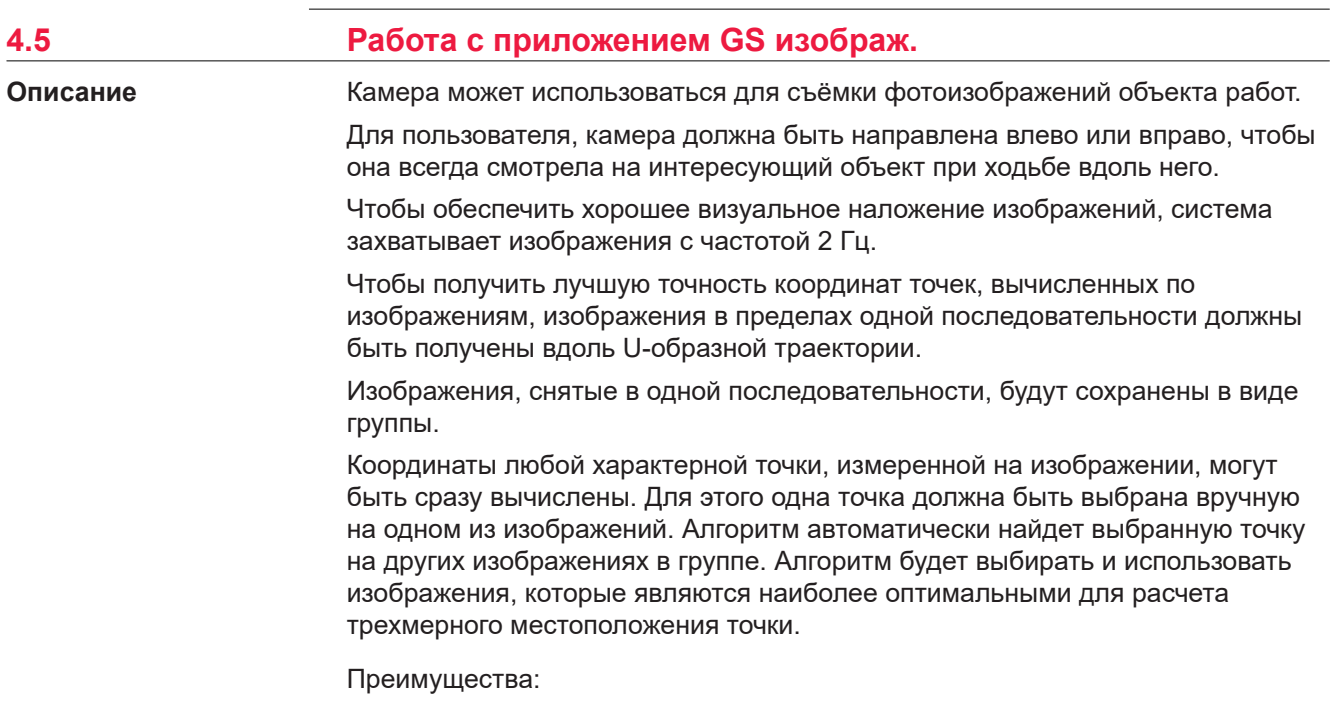

- Отсутствие необходимости измерять каждую точку отдельно с помощью наконечника вехи GS
- Отсутствие необходимости непосредственного доступа к измеряемым точкам
- Съёмка изображений областей со слабым спутниковым сигналом или без него

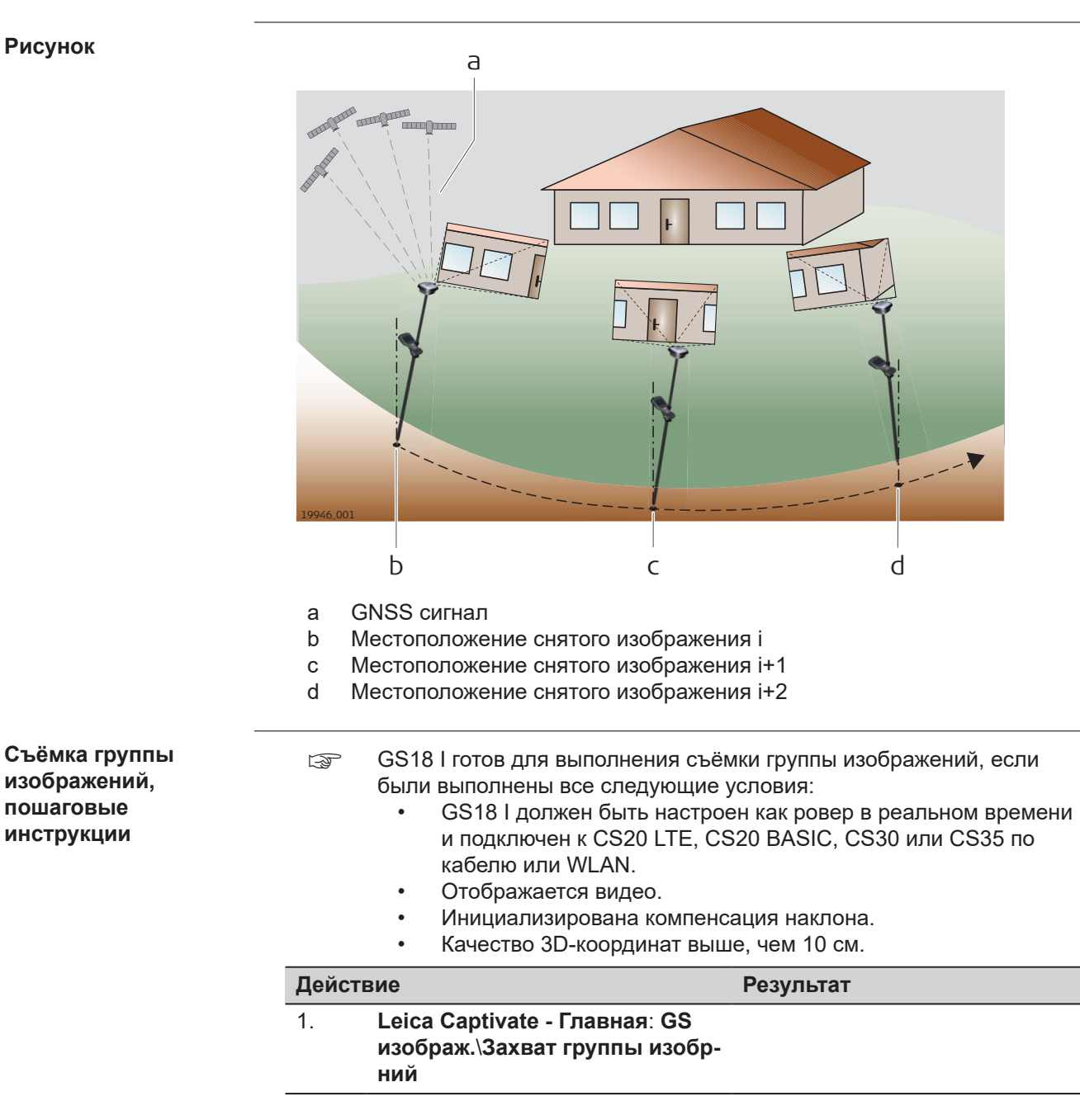

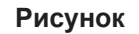

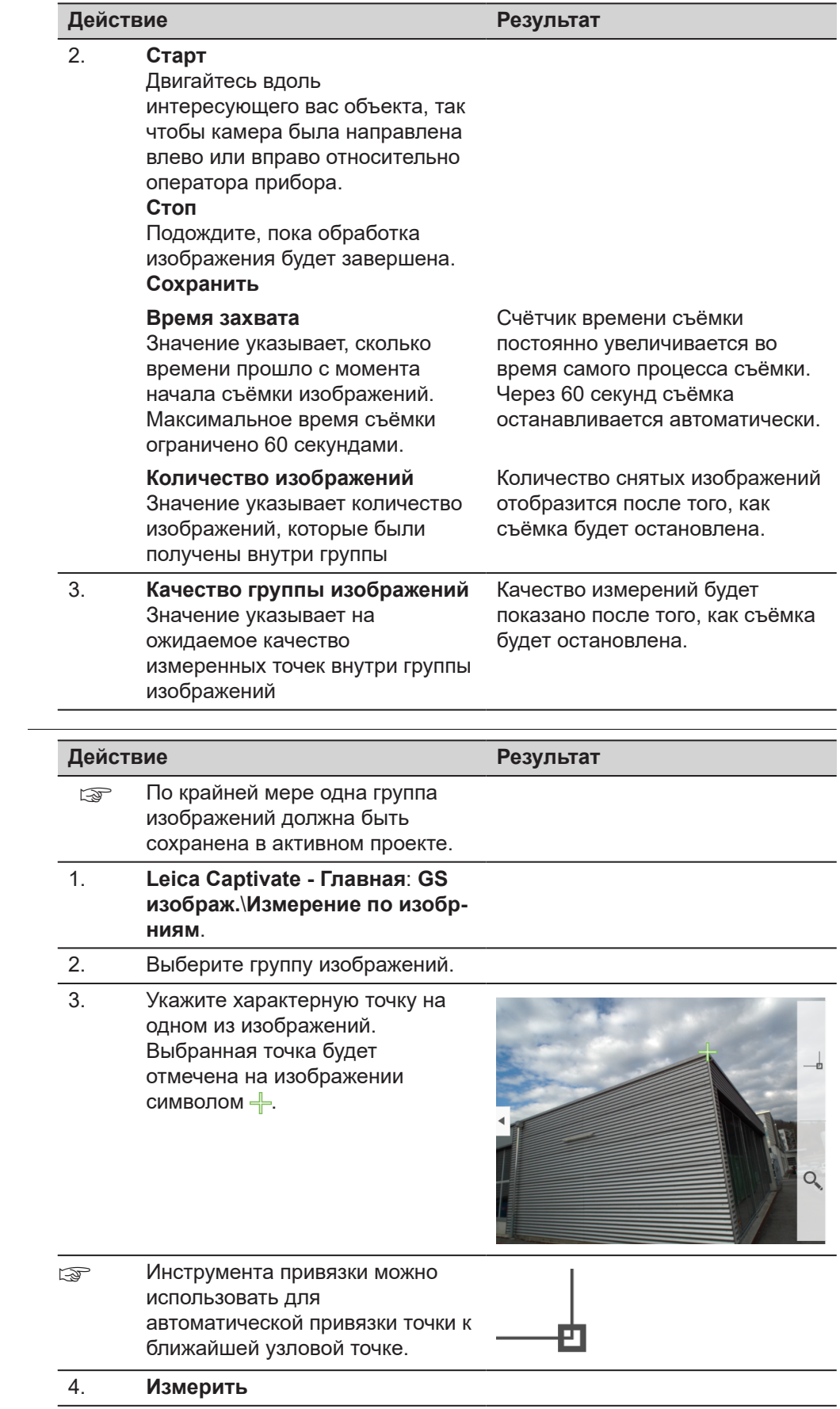

**Измерение изображений, пошаговые инструкции**

<span id="page-46-0"></span>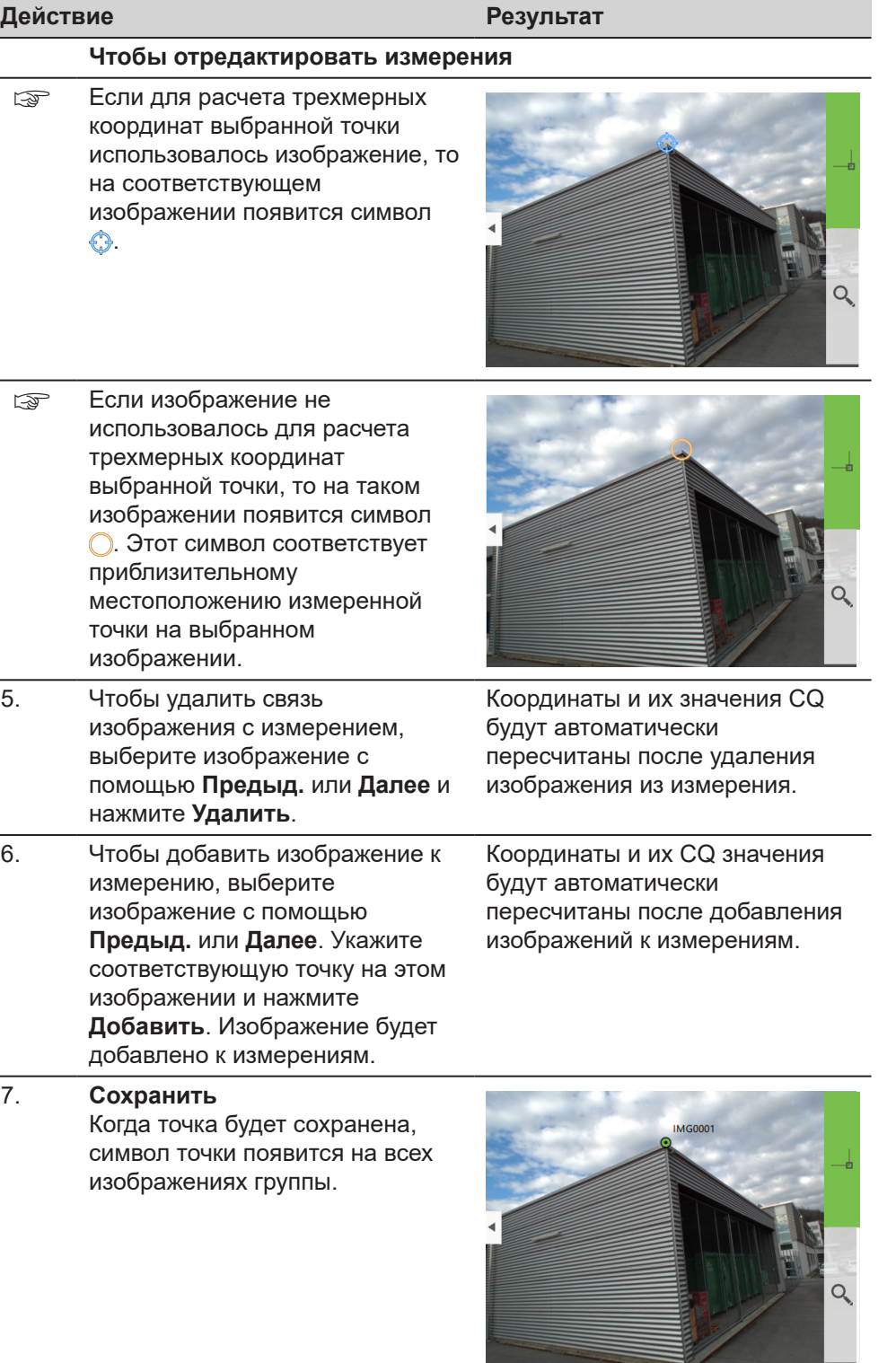

### **4.6 Светодиодные индикаторы на GS18**

**Светодиодные индикаторы**

### **Описание**

Прибор GS18 оснащён **с**ветодиодными **и**ндикаторами (LED), которые показывают текущее состояние инструмента.

#### **Схема**

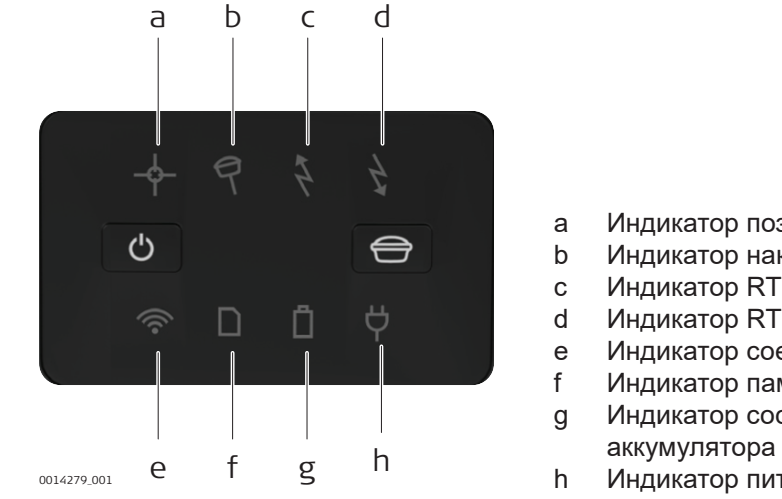

### a Индикатор позиционирования

- b Индикатор наклона
- c Индикатор RTK Базы
- d Индикатор RTK Ровера
- 
- e Индикатор соединения<br>f Индикатор памяти Индикатор памяти
- g Индикатор состояния
- 
- 
- h Индикатор питания

#### **Описание индикаторов**

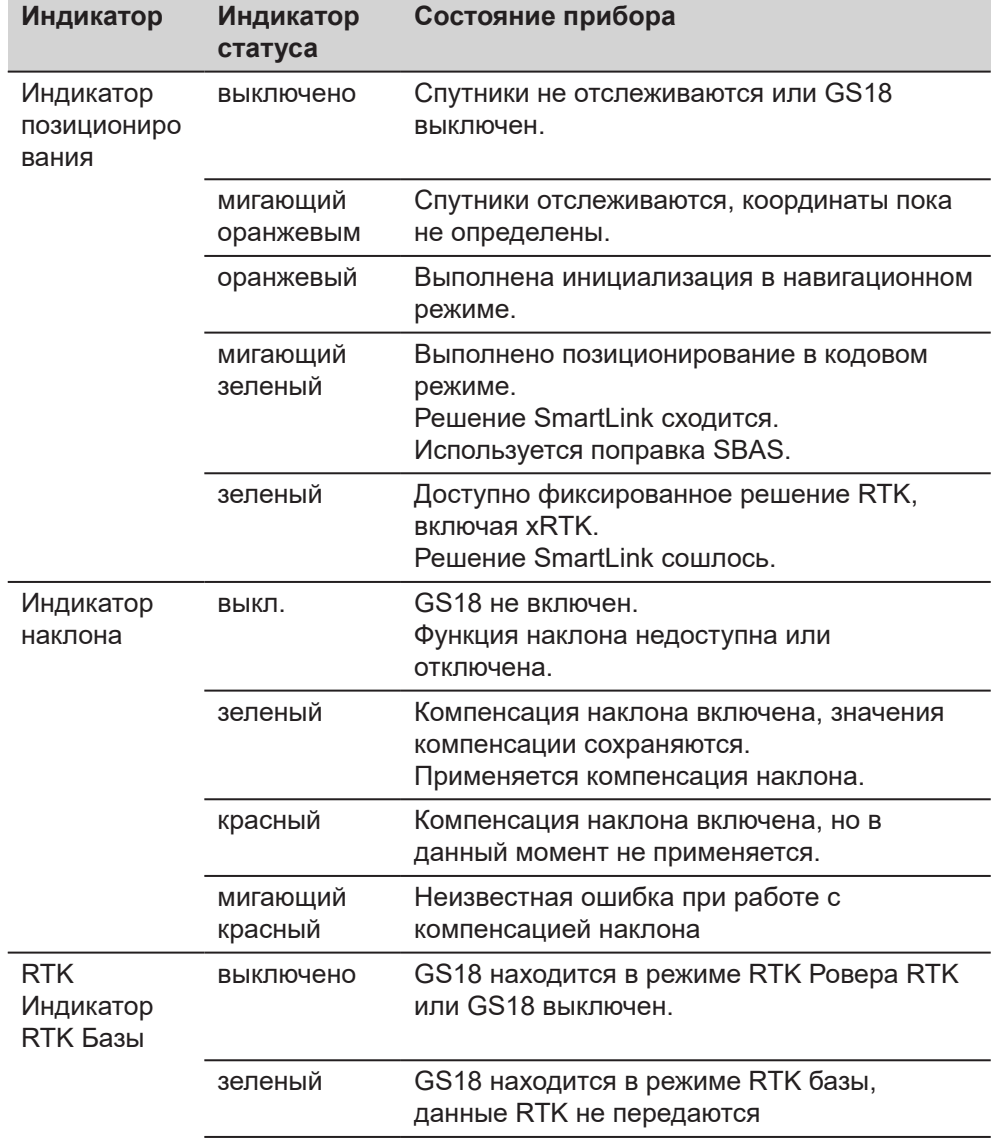

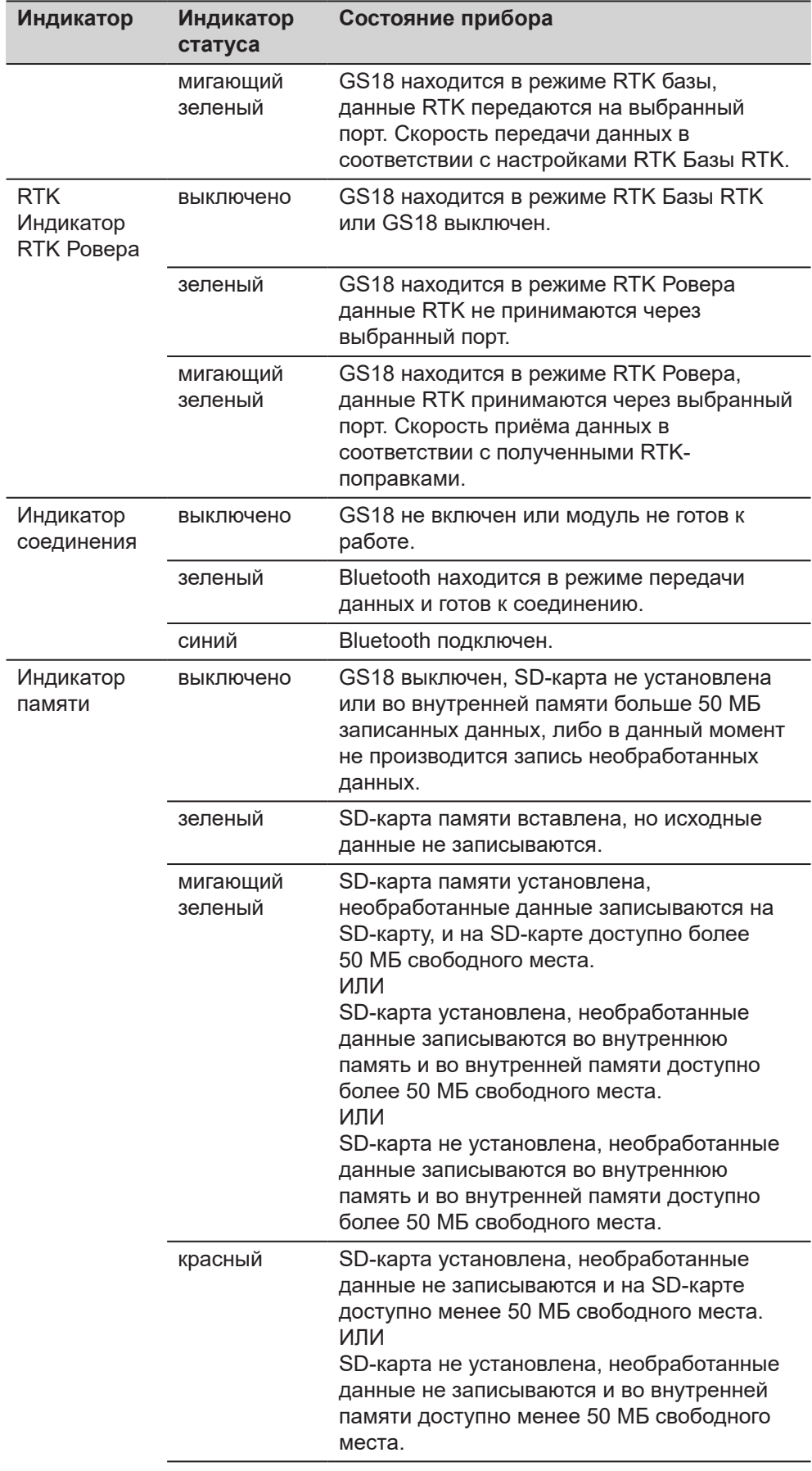

ĵ

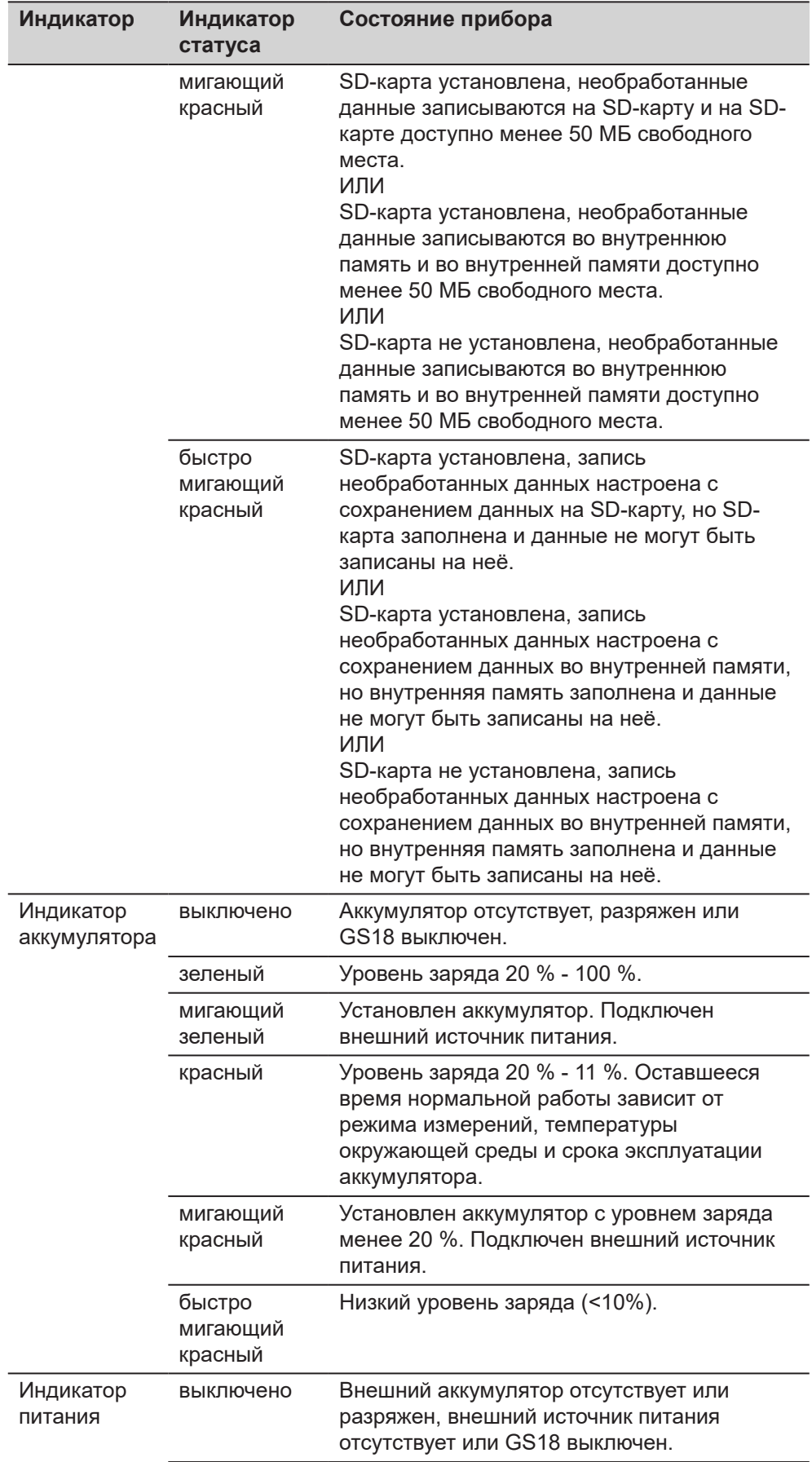

<span id="page-50-0"></span>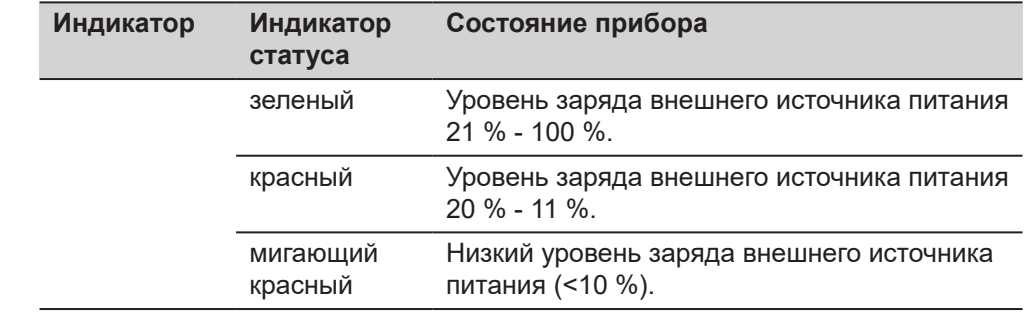

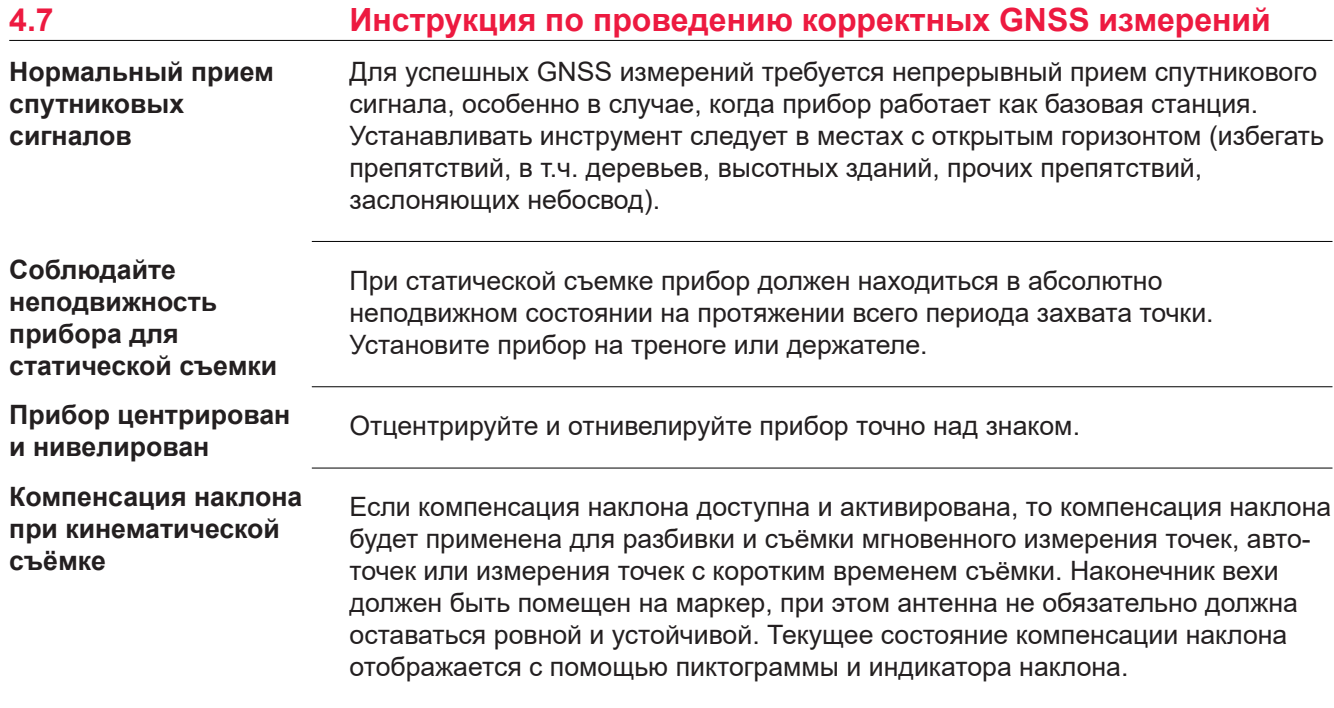

#### <span id="page-51-0"></span>**5 Транспортировка и хранение 5.1 Транспортировка** При переноске инструмента в ходе полевых работ обязательно убедитесь в том, что он переносится: • в оригинальном контейнере, • либо на штативе в вертикальном положении. При перевозке в автомобиле кейс с оборудованием должен быть надежно зафиксирован во избежание воздействия ударов и вибрации. Всегда перевозите продукт в специальном контейнере и надежно закрепляйте его. С изделиями, для которых контейнер недоступен, необходимо использовать оригинальную или аналогичную упаковку. При транспортировке по железной дороге, авиатранспортом, по морю, всегда используйте оригинальную упаковку Leica Geosystems, контейнер и коробку для защиты приборов от ударов и вибраций. При транспортировке или перевозке аккумуляторов лицо, ответственное за оборудование, должно убедиться, что при этом соблюдаются все национальные и международные требования к таким действиям. Перед транспортировкой оборудования обязательно свяжитесь с представителями компании-перевозчика. **5.2 Условия хранения** Соблюдайте температурные условия для хранения оборудования, особенно в летнее время при его хранении в автомобиле. За дополнительной информацией о температурных режимах, обратитесь к [Технические](#page-53-0)  [характеристики](#page-53-0). • Обратитесь к разделу [6 Технические характеристики](#page-53-0) за подробными сведениями о тепературных режимах хранения аккумуляторов • Перед длительным хранением рекомендуется извлечь аккумулятор из прибора или зарядного устройства • Обязательно заряжайте аккумуляторы после длительного хранения • Берегите аккумуляторы от влажности и сырости. Влажные аккумуляторы необходимо тщательно протереть перед хранением или эксплуатацией • Диапазон температур хранения от 0 ° C до +30 ° C / от +32 ° F до +86 ° F в сухой среде, рекомендуется для минимизации саморазряда аккумуляторной батареи. • При соблюдении этих условий аккумуляторы с уровнем заряда от 40% до 50%, могут храниться сроком до 1 года. После этого периода хранения аккумуляторные батареи необходимо разрядить-зарядить. **5.3 Просушка и очистка Транспортировка в ходе полевых работ Транспортировка в автомобиле Транспортировка Транспортировка и перевозка аккумуляторов Прибор Литий-ионные аккумуляторы**

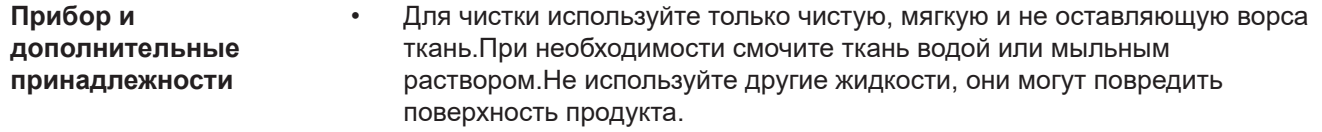

**Влажность**

Высушите изделие, транспортный контейнер, пенопластовые вкладыши и дополнительные принадлежности при температуре не выше 40°C и произведите их чистку. Извлеките аккумуляторы и высушите аккумуляторный отсек. Не упаковывайте прибор в ящик, пока он не высохнет. При работе в поле не оставляйте контейнер открытым.

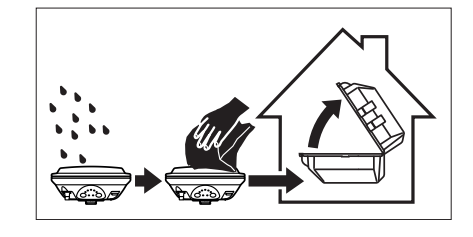

#### **Кабели и штекеры**

Содержите кабели и штекеры в сухом и чистом состоянии. Проверяйте отстуствие пыли и грязи на штекерах соединительных кабелей.

**Пылезащитные колпачки**

Необходимо просушить пылезащитные колпачки перед тем, как одеть их.

<span id="page-53-0"></span>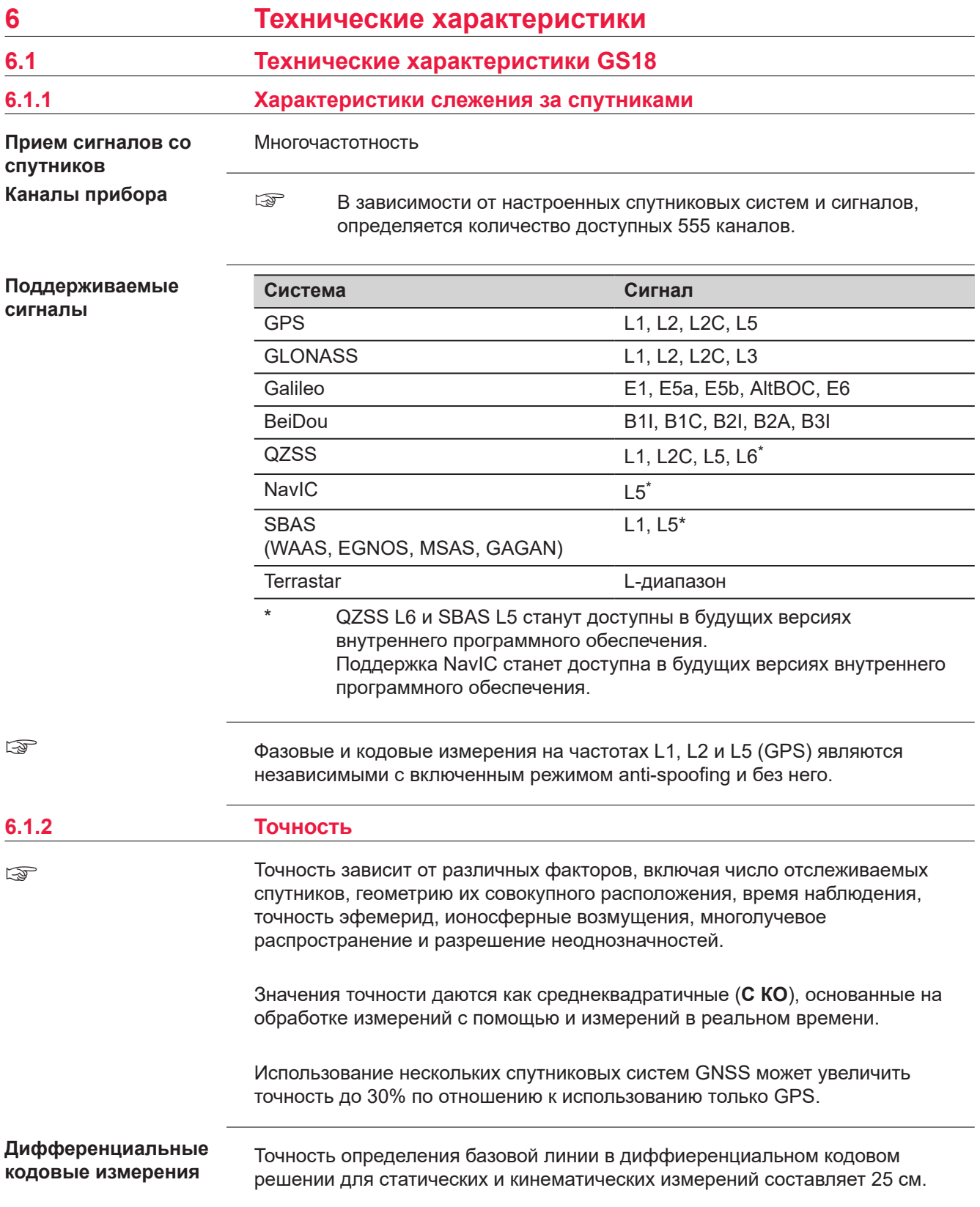

<span id="page-54-0"></span>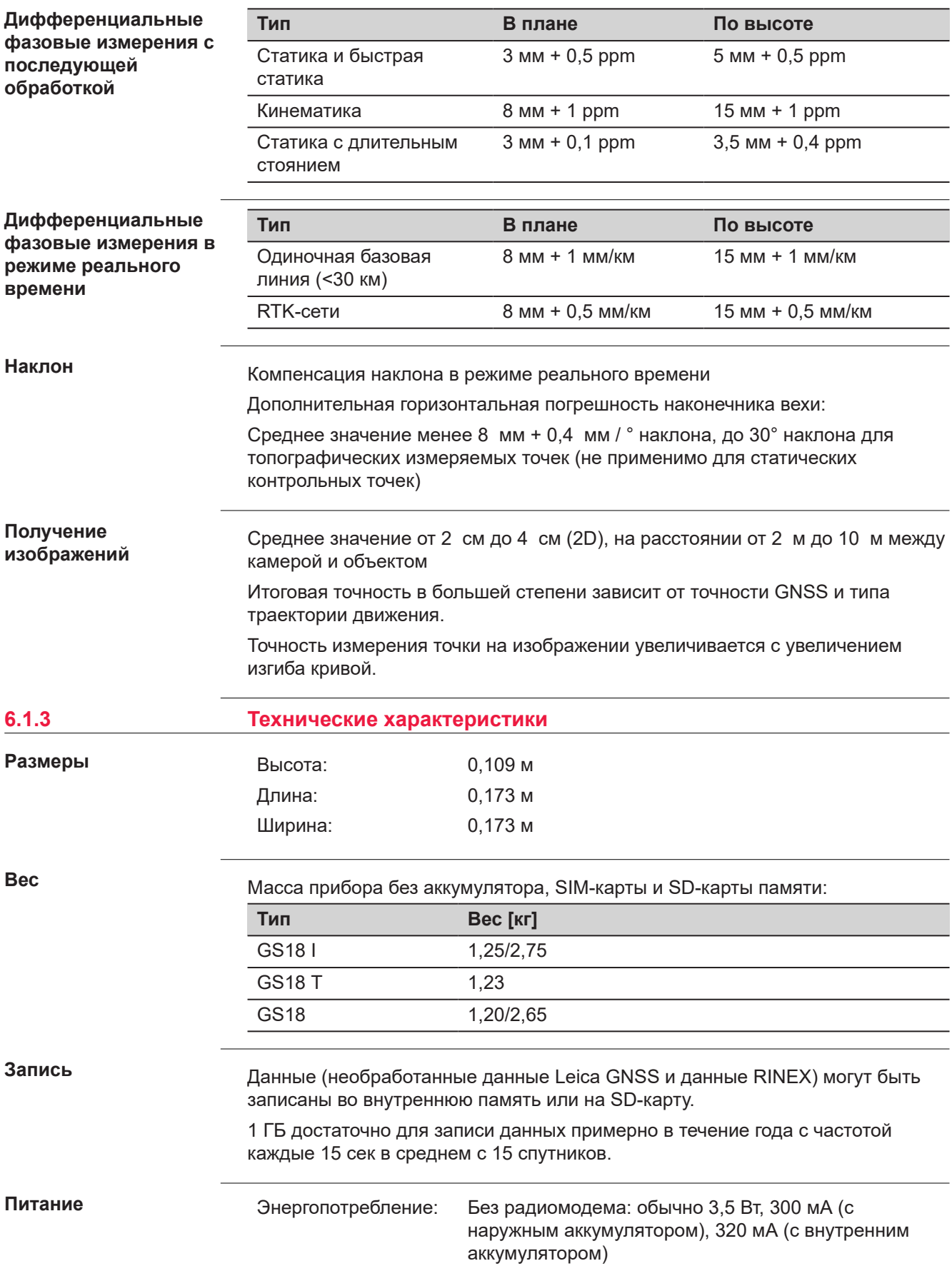

Напряжение внешнего источника питания:

Номинальное 12 В постоянного тока (=, GEV71 кабель для подключения к автомобильному аккумулятору 12 В), диапазон напряжения 12 В‑24 В постоянного тока.

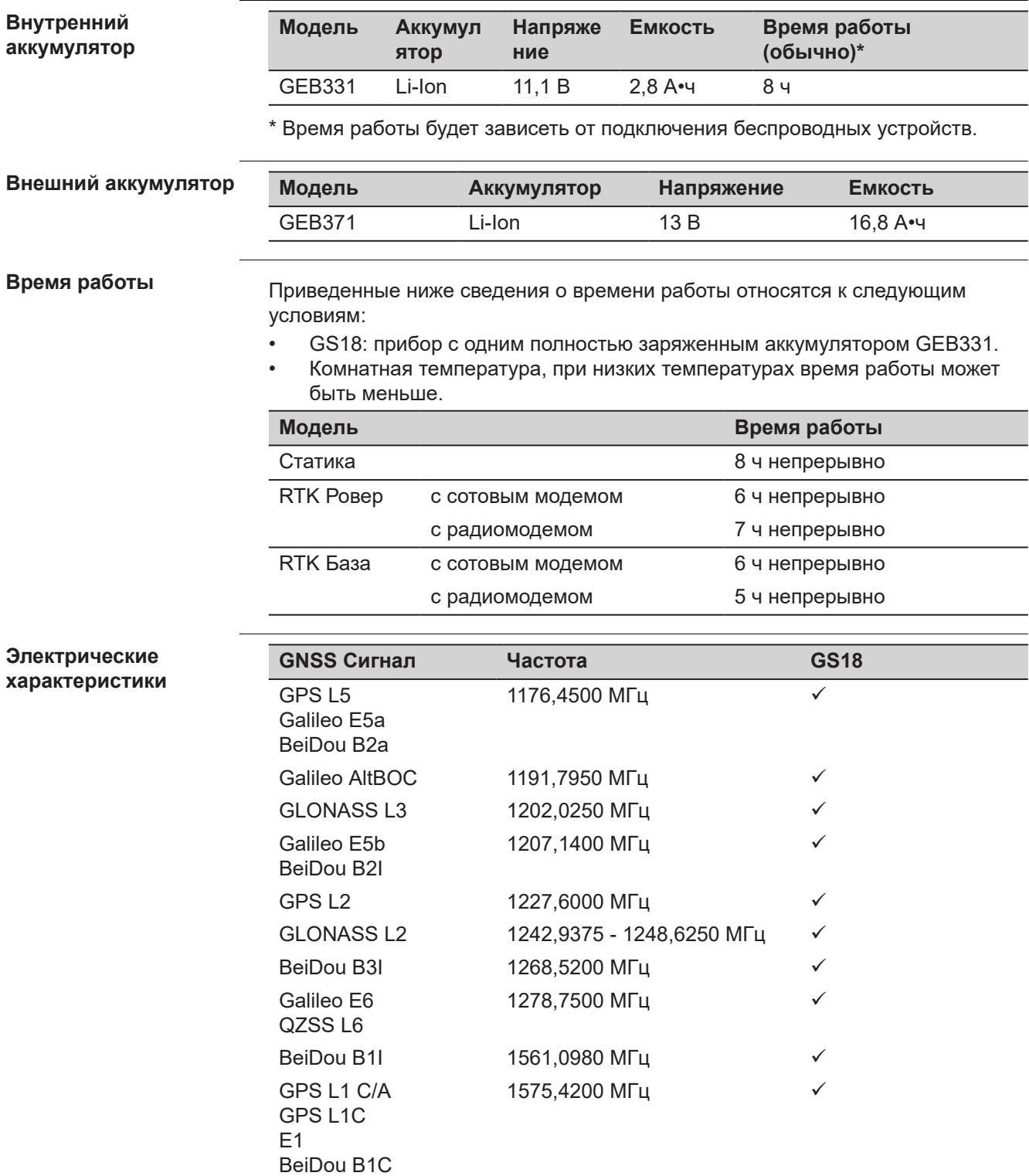

GLONASS L1 1598,0625 - 1605,3750 МГц √ Terrastar 1545,8250 - 1545,9050 МГц ü

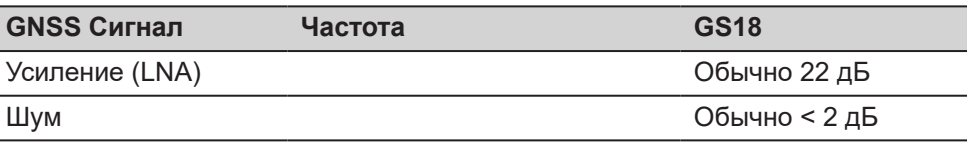

#### **Характеристики защищенности от внешних условий**

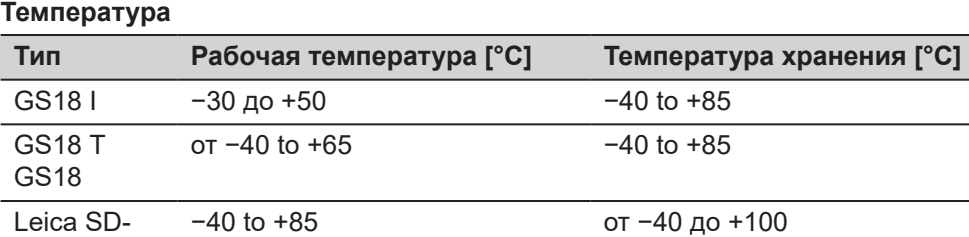

GEB331 от −20 до +60 от −40 до +70

Leica SDкарты памяти

 $\overline{a}$ 

### **Защита от влаги, песка и пыли**

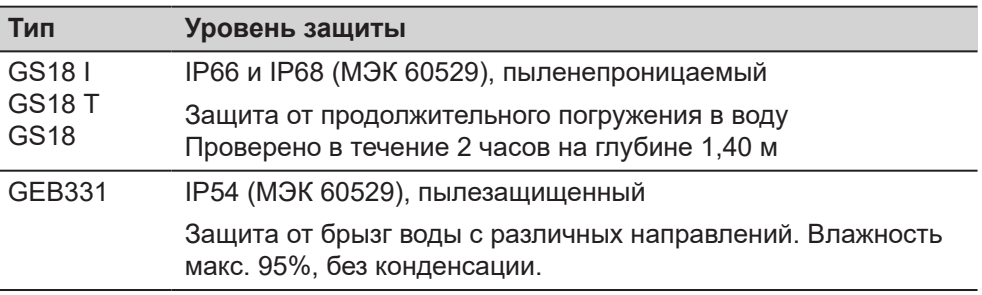

#### **Влагозащита**

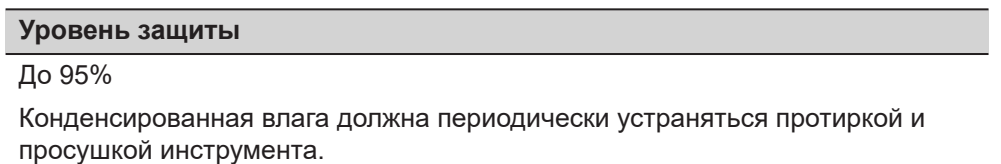

<span id="page-57-0"></span>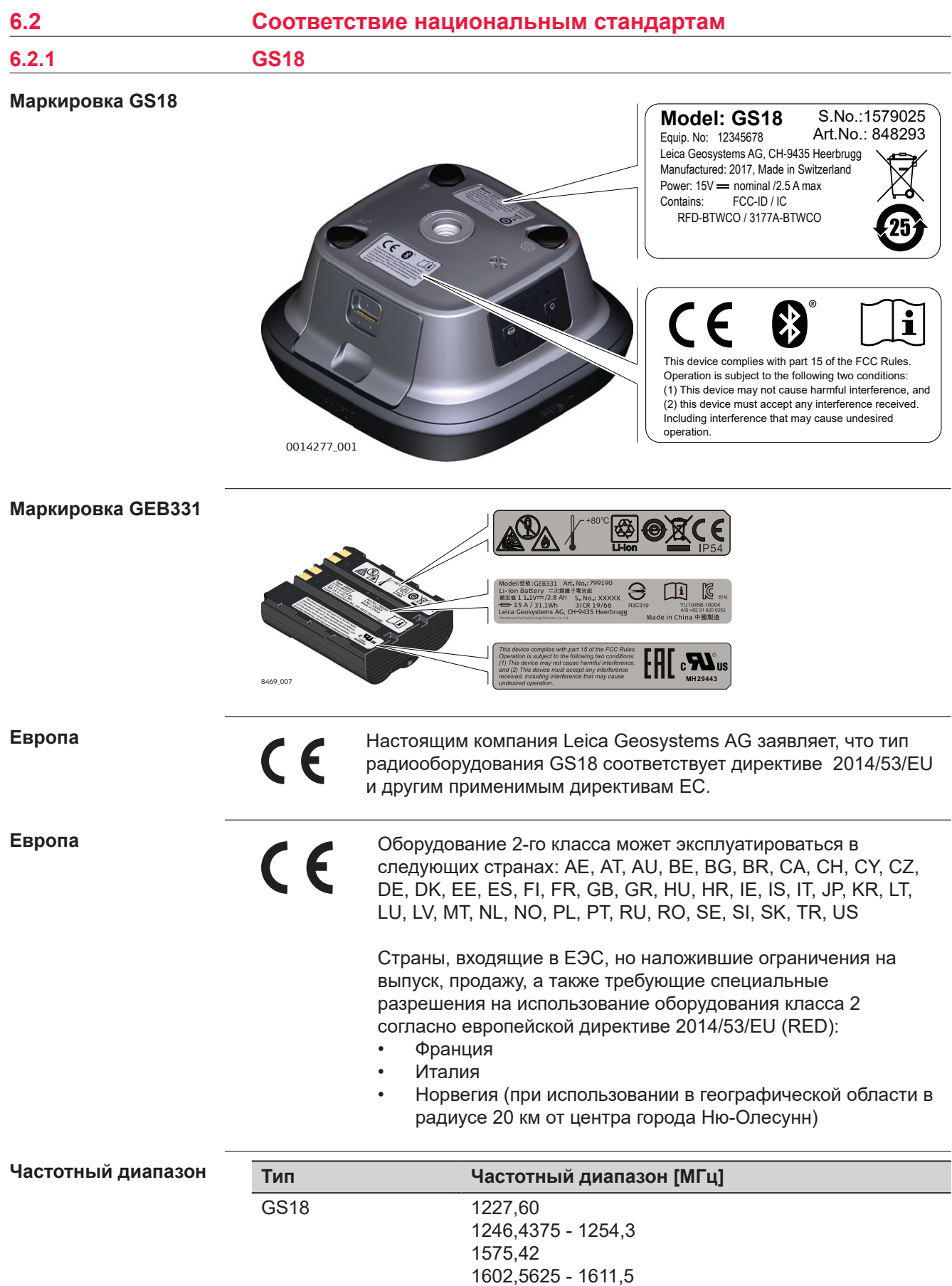

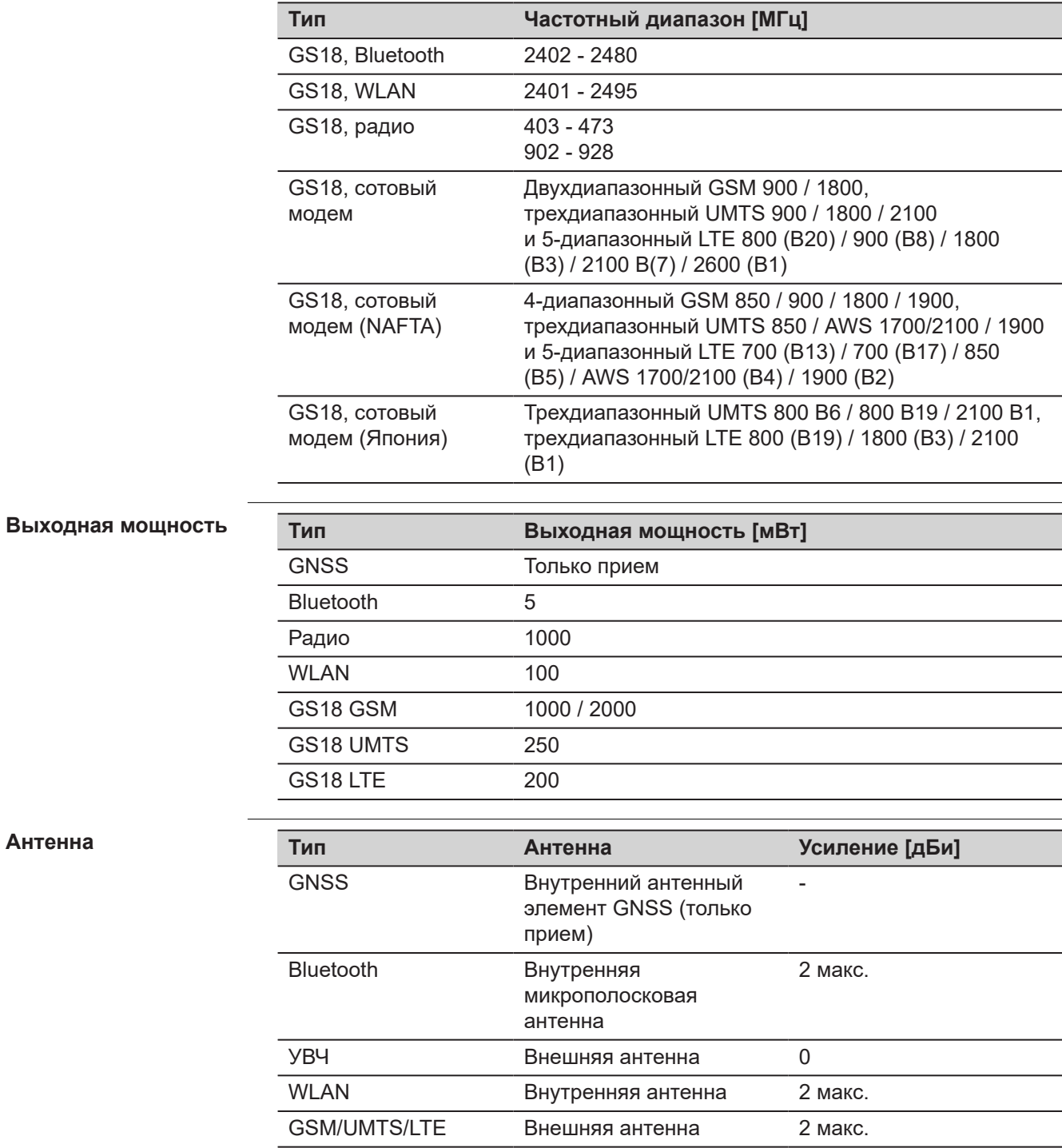

<span id="page-59-0"></span>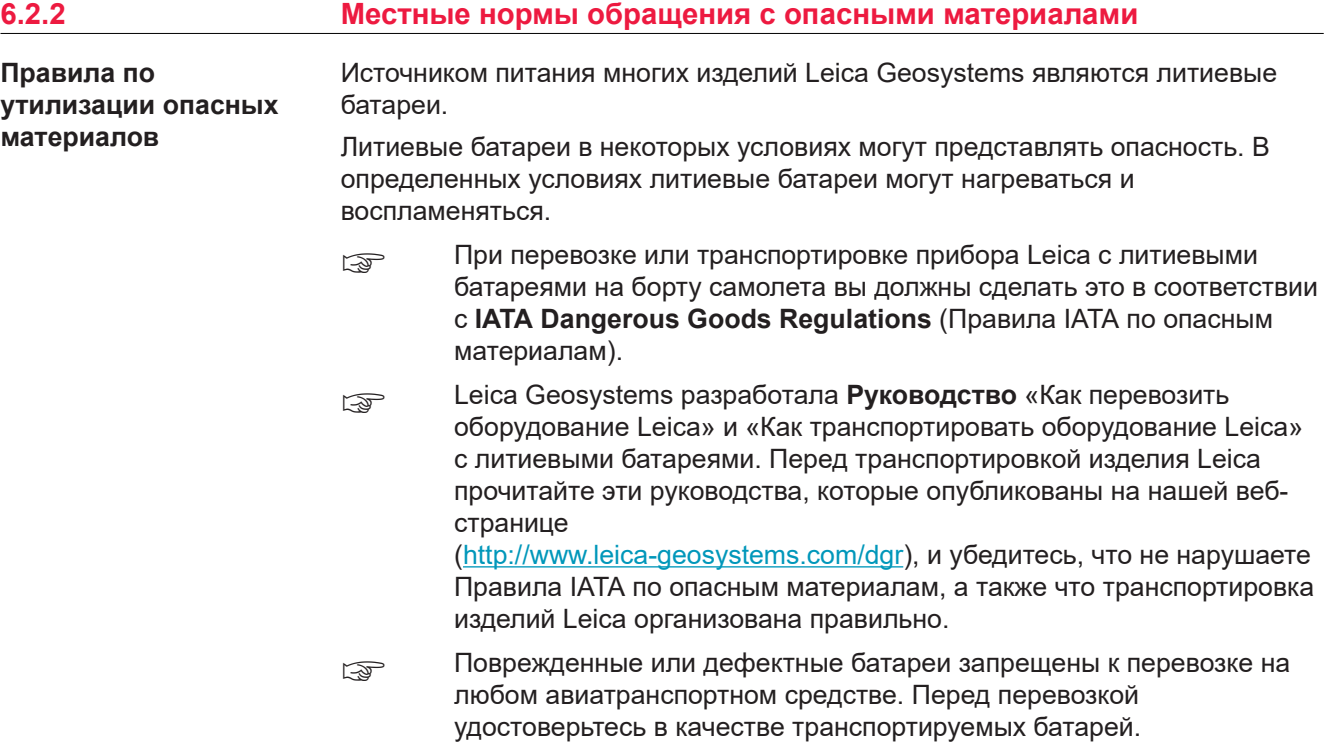

# <span id="page-60-0"></span>**7 Лицензионное соглашение/Гарантия**

**Лицензионное соглашение на право использования программного обеспечения**

Прибор поставляется с предварительно установленным программным обеспечением (ПО) либо в комплекте с носителем данных, на котором данное ПО записано. ПО можно также загрузить из интернета с предварительного разрешения Leica Geosystems. Это программное обеспечение защищено авторскими и другими правами на интеллектуальную собственность; его использование осуществляется в соответствии с лицензионным соглашением Leica Geosystems, которое охватывает помимо прочего такие аспекты, как рамки действия этого соглашения, гарантии, права на интеллектуальную собственность, ограничение ответственности, исключение других гарантий, регулирующее право и место разрешения споров. Ваша деятельность должна полностью соответствовать условиям лицензионного соглашения Leica Geosystems.

Такое соглашение поставляется вместе со всеми изделиями, его можно также прочитать и загрузить на главной странице Leica Geosystems по адресу <http://leica-geosystems.com/about-us/compliance-standards/legal-documents>или получить у дистрибьютора Leica Geosystems.

Вы не должны устанавливать или использовать программное обеспечение, если вы не прочитали и не приняли условия лицензионного соглашения о программном обеспечении с компанией Leica Geosystems. Установка или использование программного обеспечения и других упомянутых продуктов подразумевает соблюдение условий Лицензионного соглашения. Если Вы не согласны со всеми положениями Лицензионного соглашения или его отдельными частями, Вы не должны устанавливать или использовать программное обеспечение и должны вернуть неиспользованное программное обеспечение вместе с документацией и квитанцией дистрибьютору, у которого приобретен продукт, в течение 10 (десяти) дней после покупки для получения полного возмещения его стоимости.

# <span id="page-61-0"></span>**Приложение A Схема контактов и разъемов**

#### **Описание**

Некоторые приложения могут потребовать дополнительной информации о назначении контактов разъемов прибора.

В этом разделе приводится информация о назначении контактов внешних разъемов прибора.

**Рсположение контактов для порта P1**

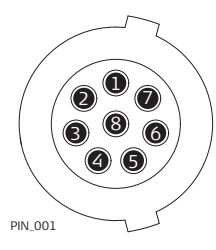

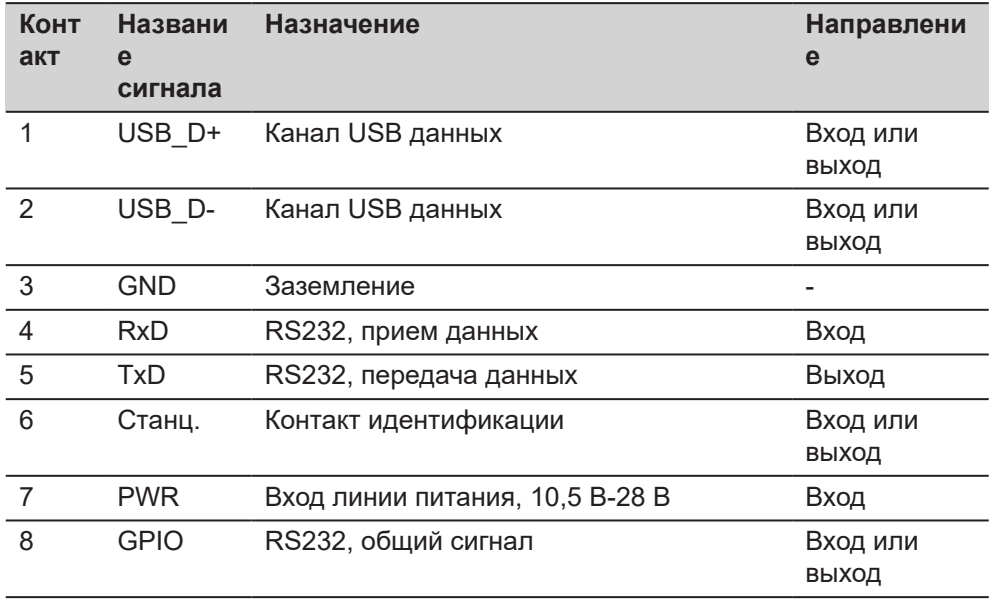

**851595-3.0.0ru** Перевод исходного текста (851580-3.0.0en) Опубликовано в Швейцарии, © 2021 Leica Geosystems AG

> **Leica Geosystems AG** Heinrich-Wild-Strasse 9435 Heerbrugg Switzerland

**www.leica-geosystems.com**

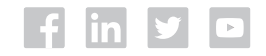

- when it has to be right

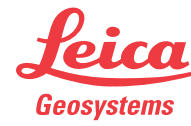

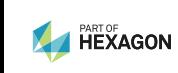